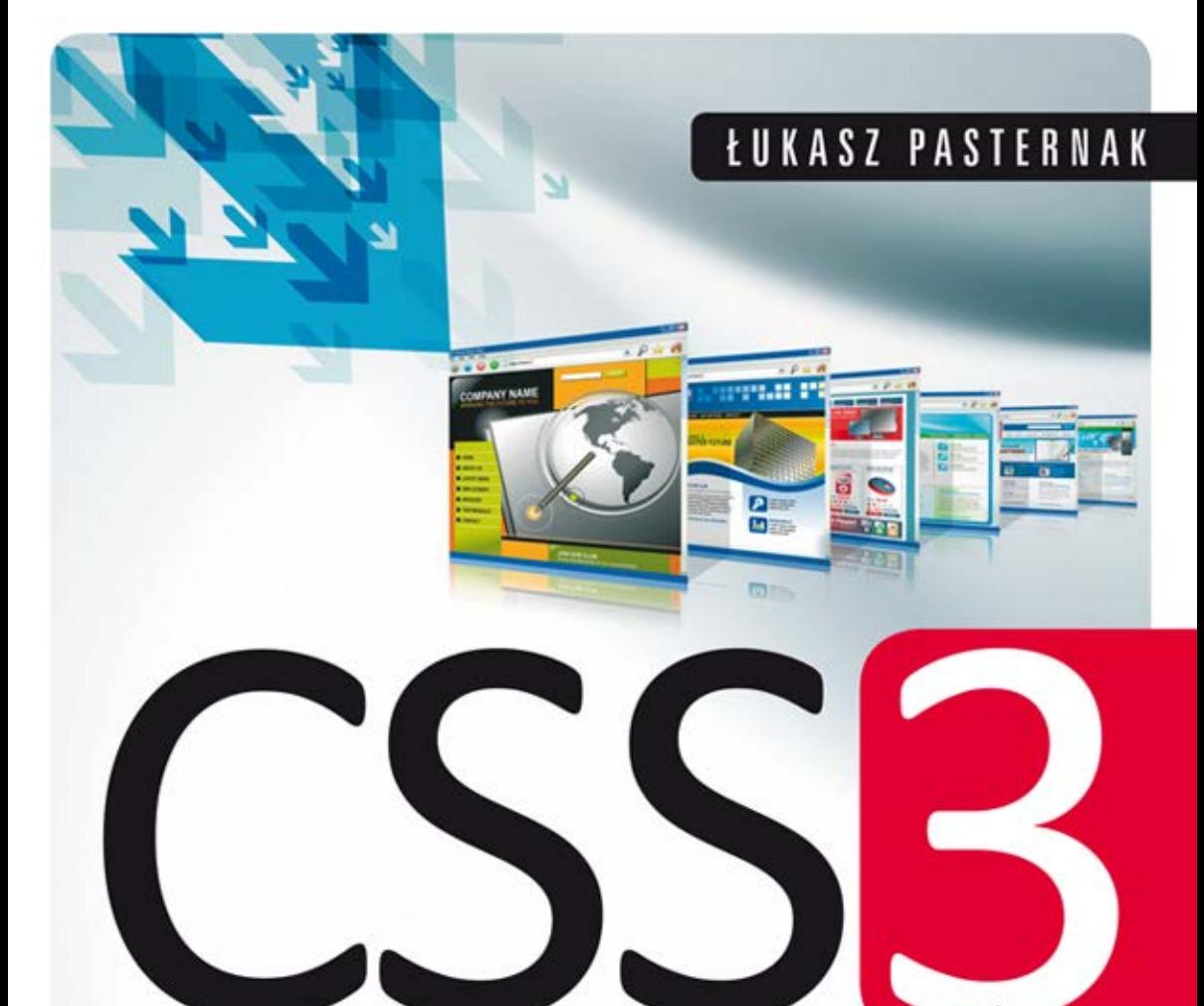

# Tworzenie nowoczesnych stron WWW

Poznaj wszystkie funkcje, jakie oferuje CSS3!

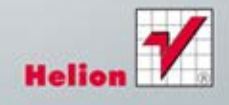

Wszelkie prawa zastrzeżone. Nieautoryzowane rozpowszechnianie całości lub fragmentu niniejszej publikacji w jakiejkolwiek postaci jest zabronione. Wykonywanie kopii metodą kserograficzną, fotograficzną, a także kopiowanie książki na nośniku filmowym, magnetycznym lub innym powoduje naruszenie praw autorskich niniejszej publikacji.

Wszystkie znaki występujące w tekście są zastrzeżonymi znakami firmowymi bądź towarowymi ich właścicieli.

Autor oraz Wydawnictwo HELION dołożyli wszelkich starań, by zawarte w tej książce informacje były kompletne i rzetelne. Nie biorą jednak żadnej odpowiedzialności ani za ich wykorzystanie, ani za związane z tym ewentualne naruszenie praw patentowych lub autorskich. Autor oraz Wydawnictwo HELION nie ponoszą również żadnej odpowiedzialności za ewentualne szkody wynikłe z wykorzystania informacji zawartych w książce.

Redaktorzy prowadzący: Michał Mrowiec, Tomasz Waryszak

Projekt okładki: Jan Paluch

Wydawnictwo HELION ul. Kościuszki 1c, 44-100 GLIWICE tel. 32 231 22 19, 32 230 98 63 e-mail: helion@helion.pl WWW: http://helion.pl (księgarnia internetowa, katalog książek)

Drogi Czytelniku! Jeżeli chcesz ocenić tę książkę, zajrzyj pod adres http://helion.pl/user/opinie?css3tw Możesz tam wpisać swoje uwagi, spostrzeżenia, recenzję.

Kody źródłowe wybranych przykładów dostępne są pod adresem: ftp://ftp.helion.pl/przyklady/css3tw.zip

ISBN: 978-83-246-3722-5

Copyright © Helion 2012

Printed in Poland.

• Kup ksiażke

• Poleć książkę

• Oceń książkę • Oceń książkę

[• Księgarnia internetowa](http://helion.pl/page354U~r/4CAKF)<br>• Lubie to! » Nasza społeczność • Lubię to! » Nasza społeczność

# Spis treści

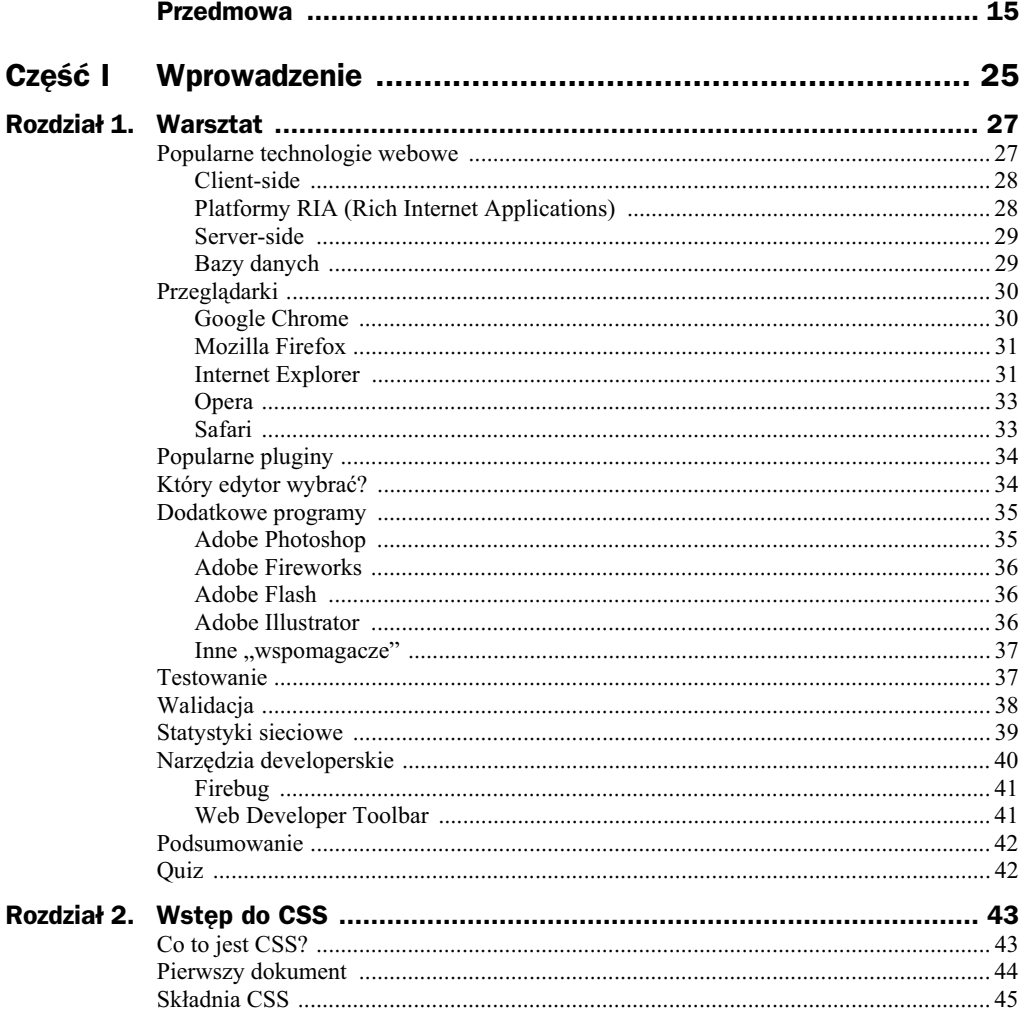

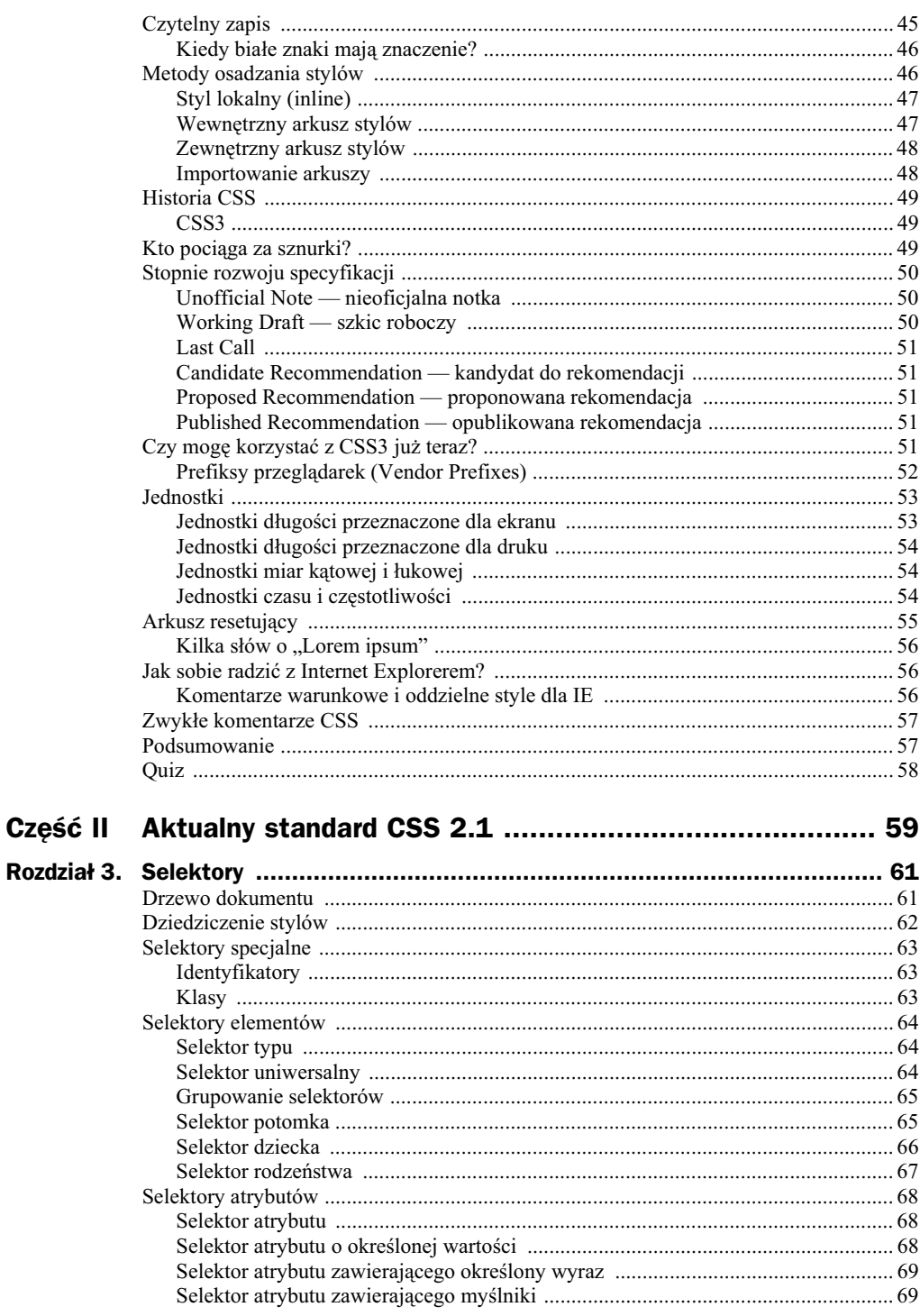

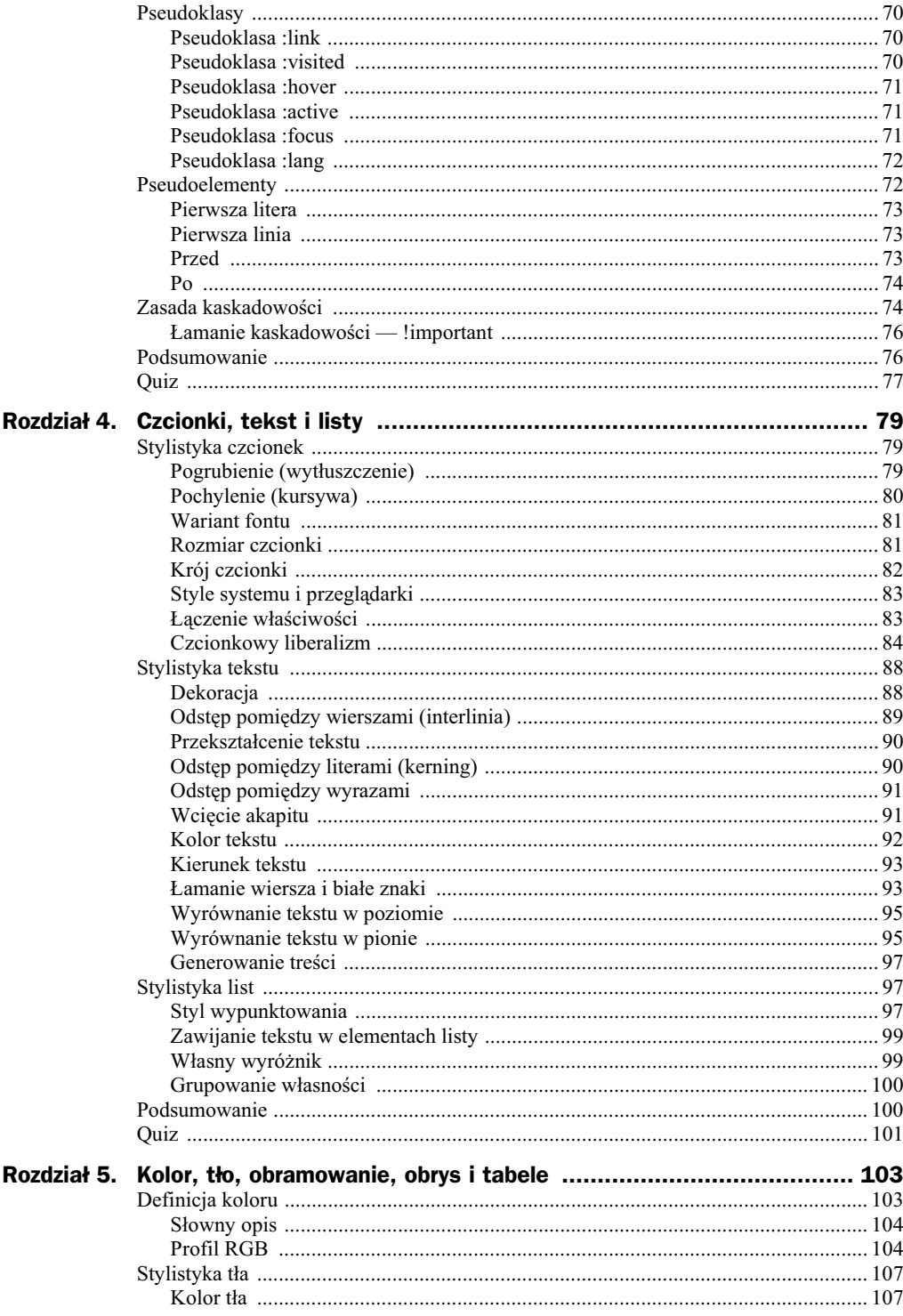

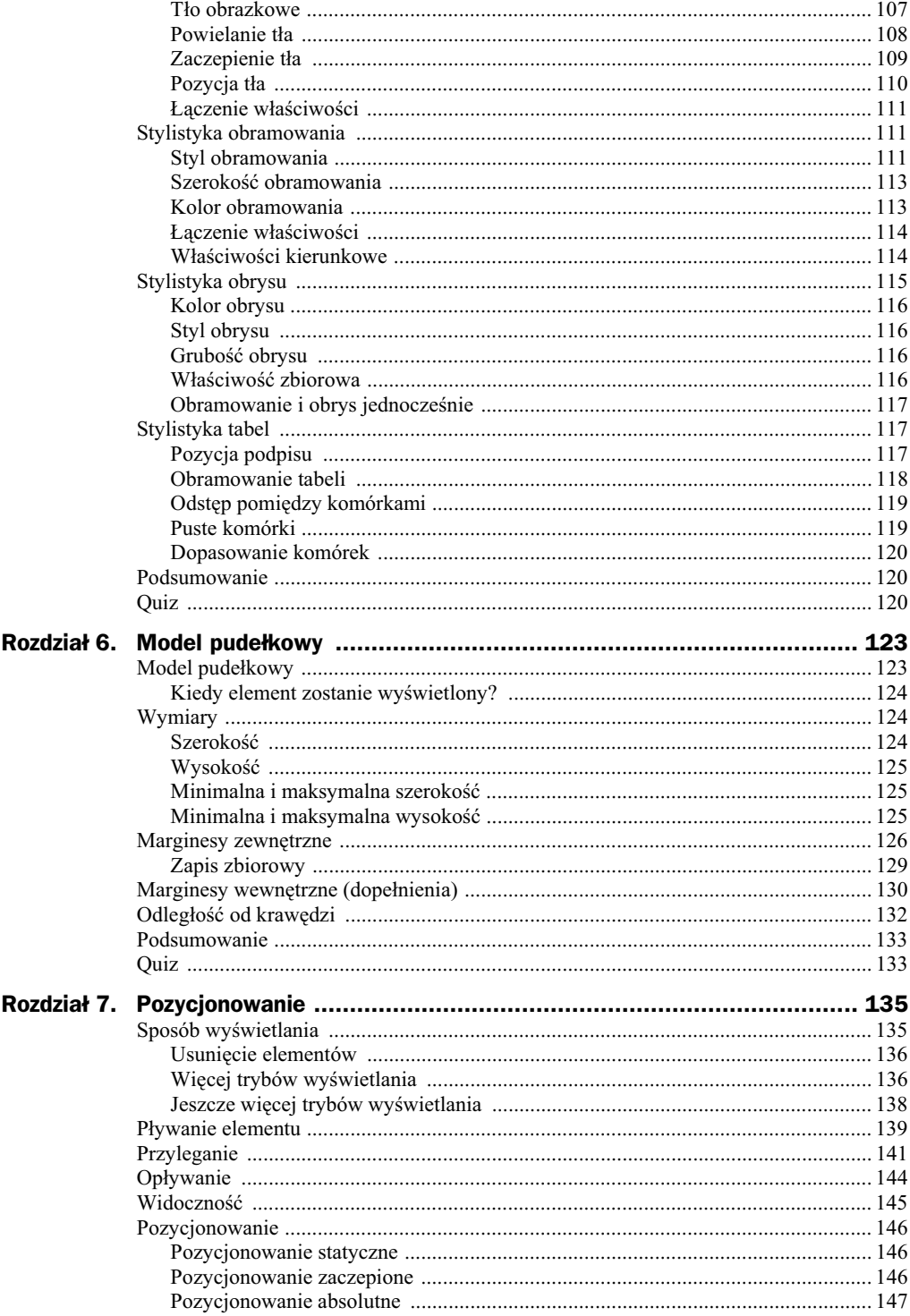

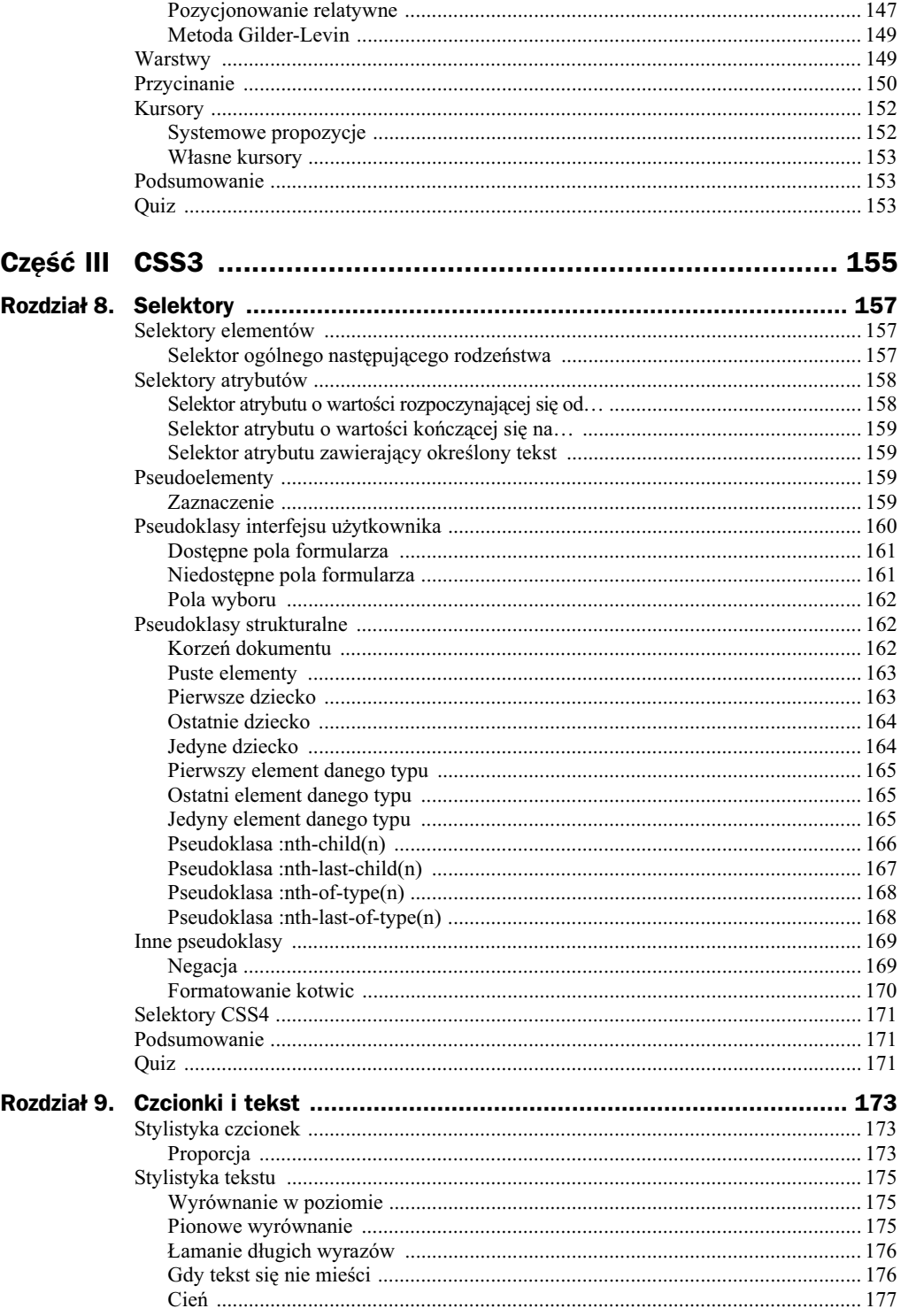

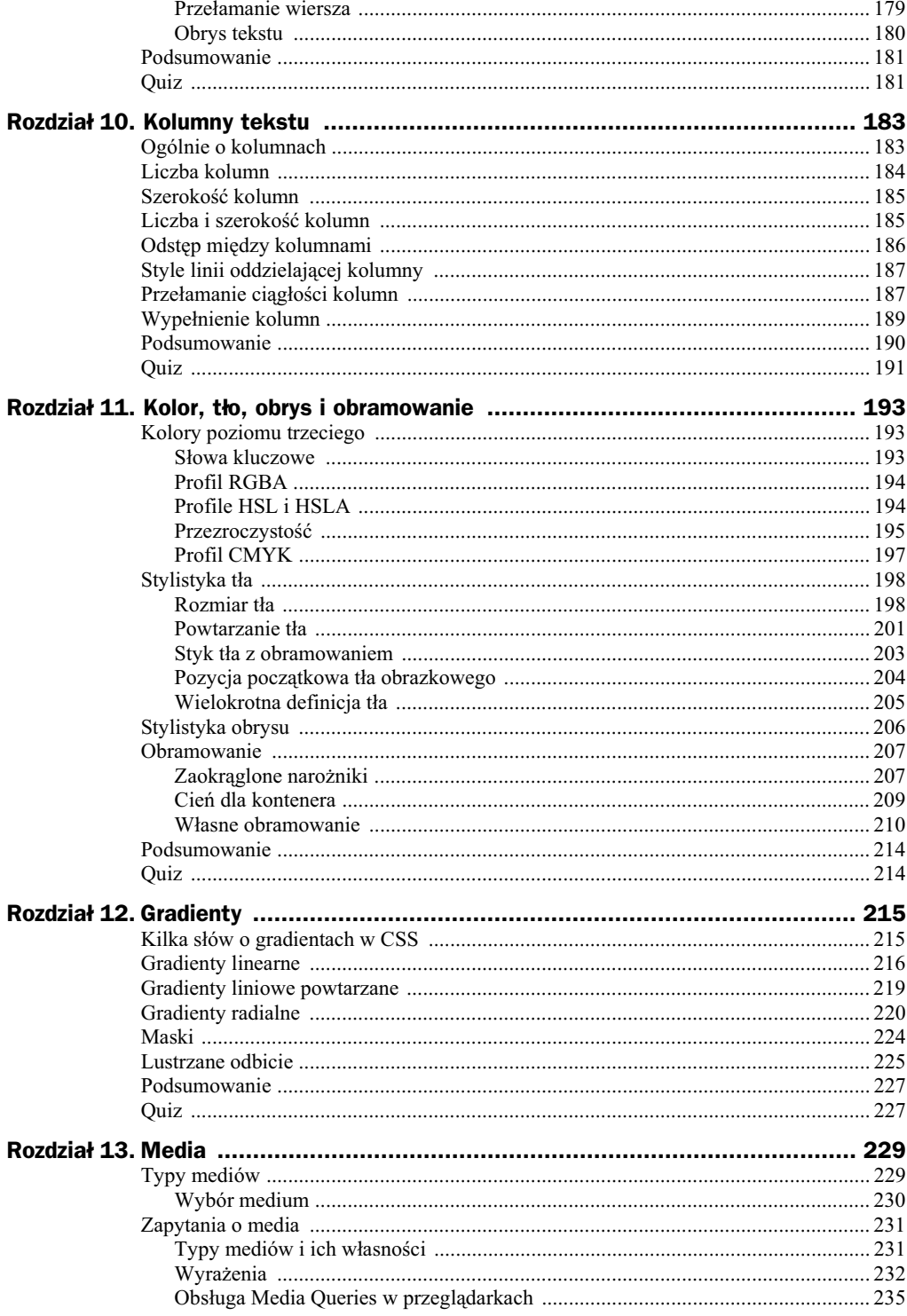

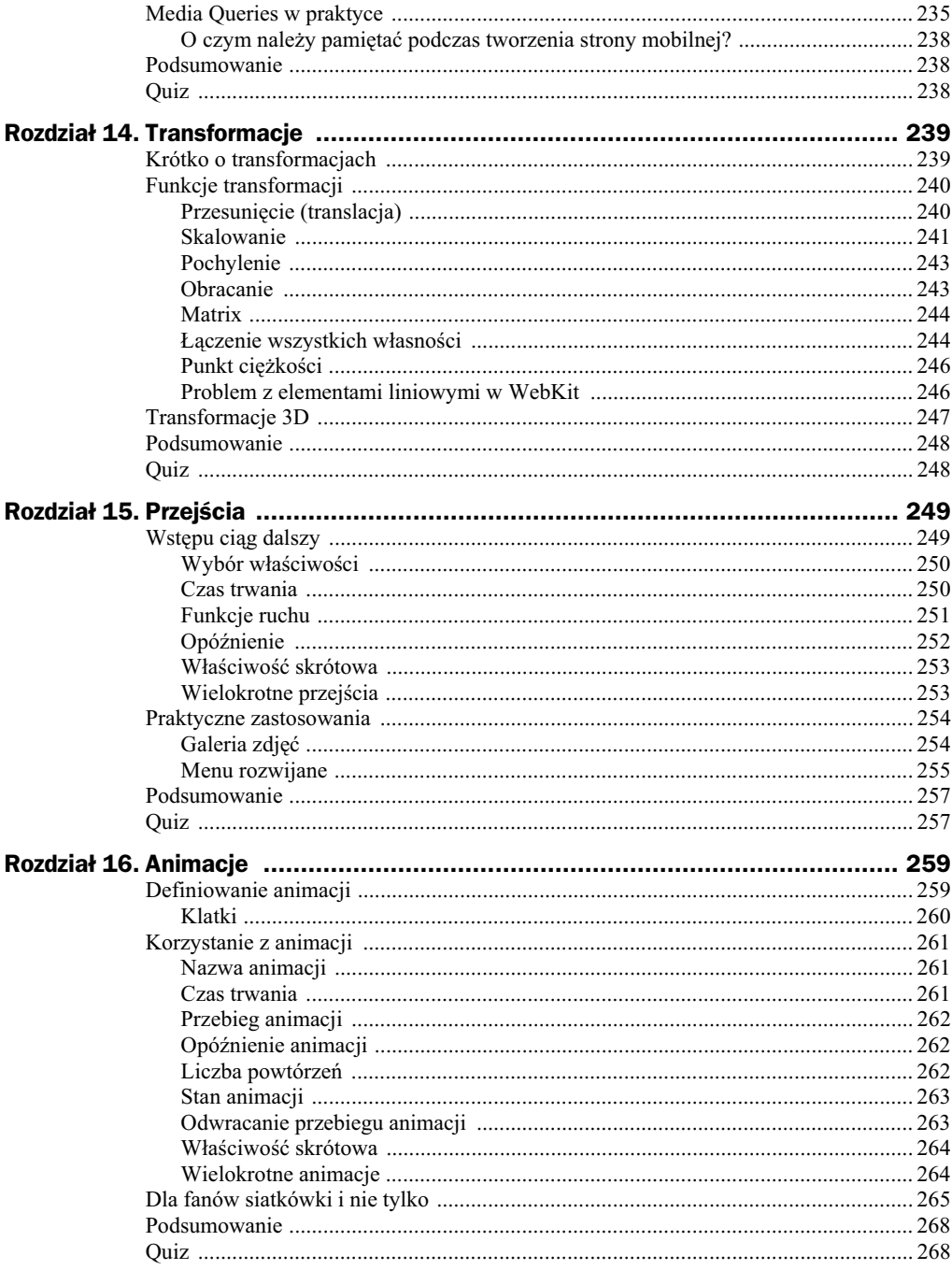

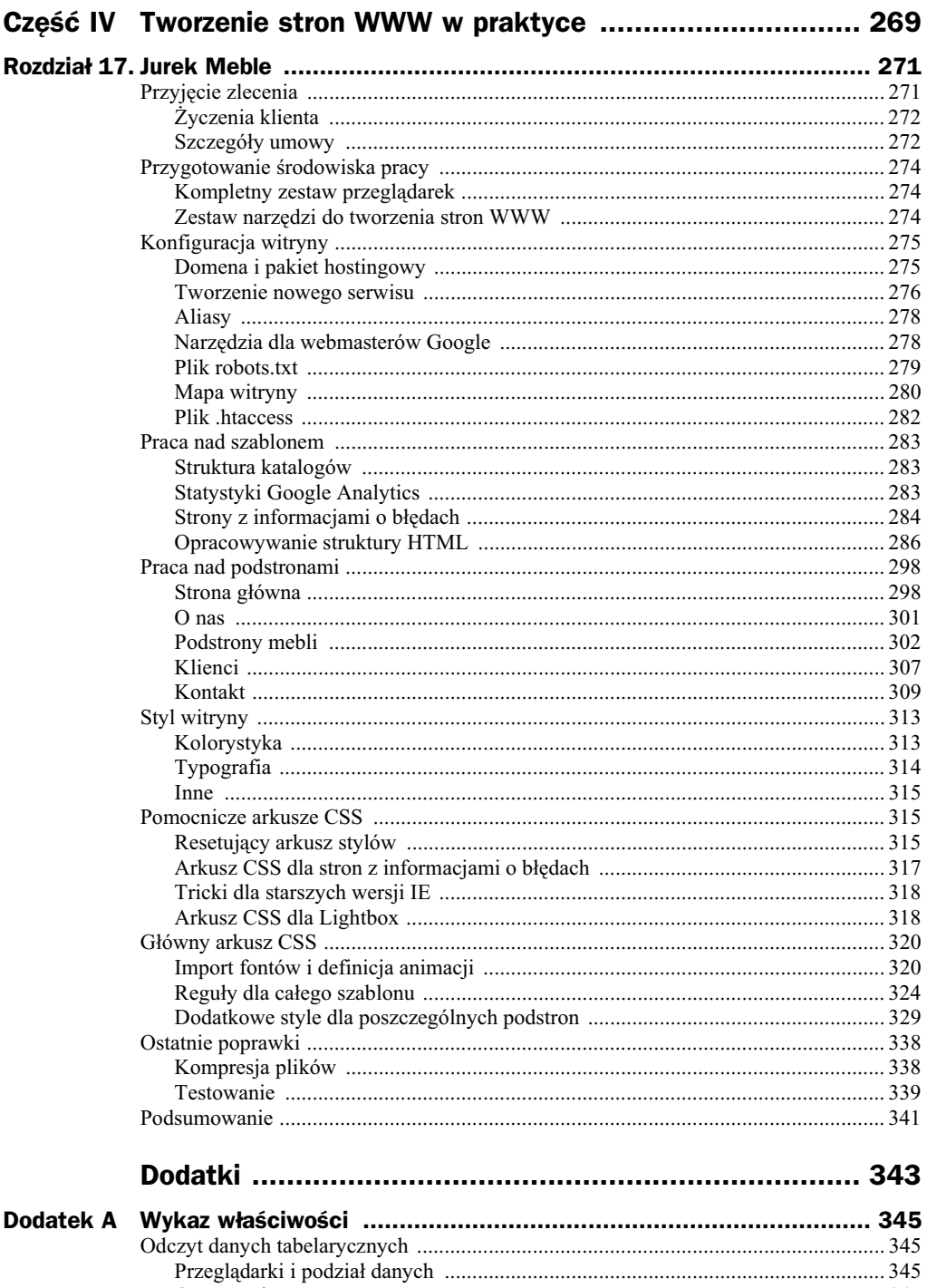

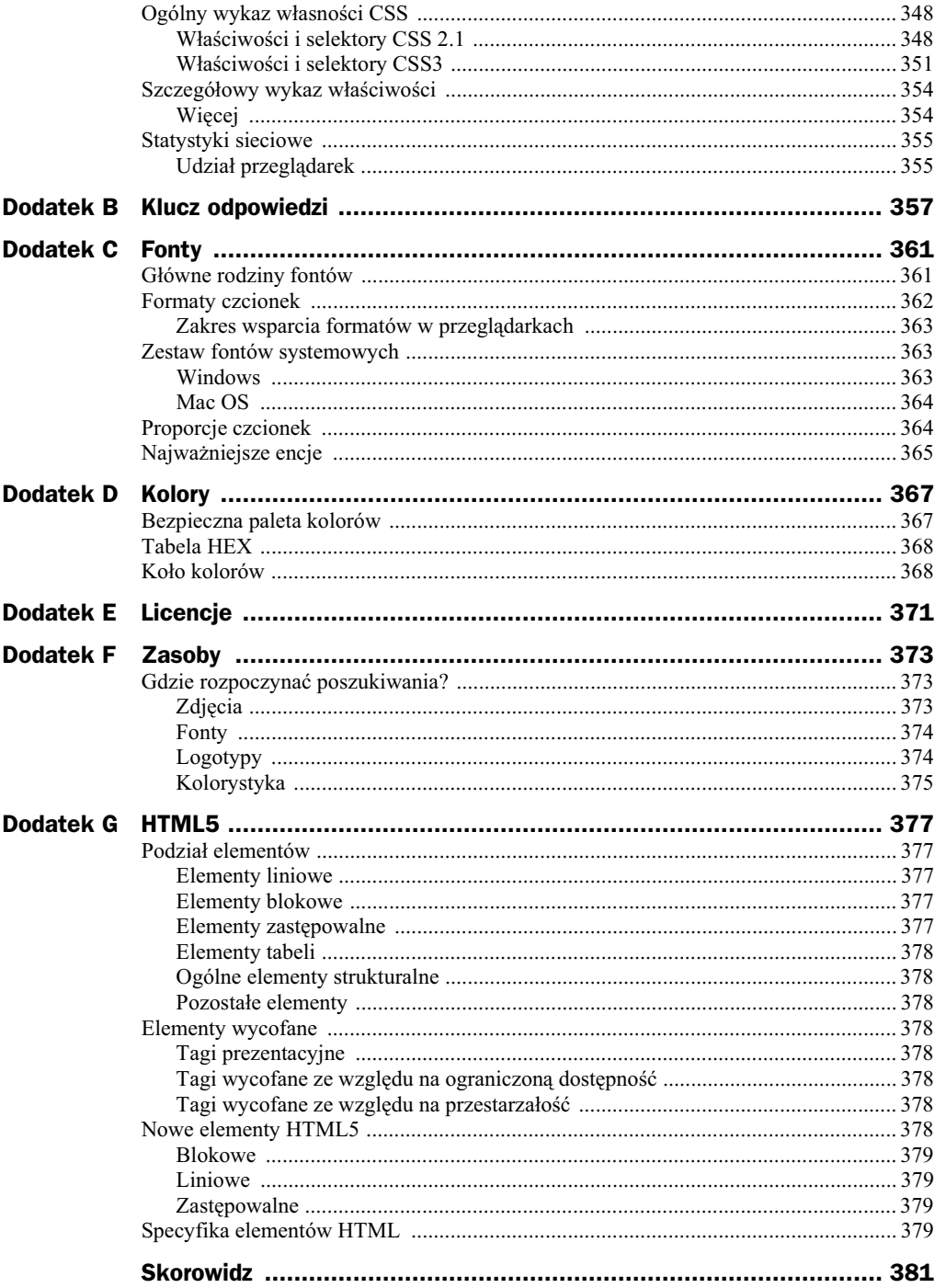

# Rozdział 11. Kolor, tło, obrys i obramowanie

Nowe właściwości omówione w tym rozdziale pochodzą z aż czterech różnych moduów. Rozpoczniemy od nowinek w definiowaniu kolorów, w tym ponad setki nowych sów kluczowych oraz czterech profili barw. Poznasz dwa sposoby definiowania przezroczystości i półprzezroczystości, dowiesz się, jakie są ich zalety i wady, a co za tym idzie, kiedy je stosować. Wyjaśnię, jak nadać co najmniej dwa tła dla elementu i jak korzystać przy tym z trzech nowych właściwości. Rozważania nad obrysem skupią się na jego odstępie od elementu, któremu jest przypisany. Największą gratkę zostawiłem na koniec — są nią własności obramowania, a wśród nich zaokrąglanie narożników oraz cień dla kontenera. Gdyby znudziły Ci się standardowe style obramowania, zawsze możesz skorzystać ze swoich własnych. Omówię krok po kroku, jak to zrobić. No to zaczynamy.

## Kolory poziomu trzeciego

Moduł kolorów poziomu trzeciego zyskał status rekomendacji jako jeden z pierwszych. Zalecenie ujrzało światło dzienne 7 czerwca 2011 r., znajdziesz je pod adresem *www.w3.org/TR/css3-color*.

#### **Słowa kluczowe**

W CSS Color Module Level 3 pojawiło się ok. 140 nowych nazw kolorów. Pełną ich listę znajdziesz pod adresem www.w3.org/TR/css3-color/#svg-color. Istnieje wiele powodów, dla których stosowanie sów kluczowych jest niepraktyczne. Po pierwsze, faceci gorzej rozpoznają barwy, a jeszcze gorzej je nazywają, nie wszyscy jednoznacznie wyobrażają sobie karmazyn czy indygo. Po drugie, trudno je zapamiętać. Zdecydowanie łatwiej byłoby się posługiwać polskimi określeniami, takimi jak czerwony albo morsko-zielony. Niestety, nie jest tak dobrze, ta przyjemność zarezerwowana jest tylko

dla Amerykanów, Anglików i całej reszty anglojęzycznych webdesignerów. Po trzecie, paleta barw możliwych do uzyskania słowami kluczowymi jest bardzo ograniczona. Czasy, w których korzystano z bezpiecznych zestawów kolorów internetowych, dawno minęły (przykład takiej palety znajdziesz w dodatku D). Posługując się profilami kolorów, można uzyskać ponad 16,5 mln barw!

#### **Profil RGBA**

RGBA (ang. *Red Green Blue Alpha*) to model przestrzeni barw. Jest w istocie rozszerzeniem RGB, posiada dodatkowo kanał alfa (ang. *alpha*) — przezroczystości. Jego wartość wyrażamy jako procent, a zapisujemy w postaci dziesiętnej z wykorzystaniem kropki zamiast przecinka, identycznie jak w przypadku innych ułamków w CSS. 0 to pełna przezroczystość, 1 — brak przezroczystości, natomiast wartości pośrednie, jak łatwo się domyślić, pozwalają uzyskać półprzezroczystość. Skok zauważalny dla przeglądarki to 0.01. Zero w zapisie parametru przezroczystości można pominąć, dlatego przykładowa deklaracja może mieć następującą postać:

color: **rgba(120, 33, 100, .85);**

#### **Profile HSL i HSLA**

HSL jest zgoła odmiennym profilem od RGB. W jego przypadku zamiast nasycenia barw podstawowych podajemy odcień reprezentowany przez odpowiednią miarę stopniową kąta na kole kolorów (zamieszczono je w dodatku D), jego nasycenie oraz jasność, stąd właśnie nazwa HSL (ang. *Hue Saturation Lightness*). Parametr H to wybrany kolor, który określamy jako wartość liczbową z przedziału 0 - 360 bez następującego znaku stopnia. S to nasycenie, 0% stanowi odcień najbledszy, natomiast 100% najjaskrawszy.  $\mathsf{\bot}$  to naturalnie jasność, 0% to odcień najciemniejszy, a 100% najjaśniejszy. Zachęcam Cię do stosowania HSL, ponieważ obok opartego na nim HSLA jest on najbardziej intuicyjny i łatwo modyfikowalny. Załóżmy, że chcesz rozjaśnić kolor — zmieniasz  $\mathsf{L}$ ; chcesz mieć kolor bardziej stonowany — zmniejszasz S. To bajecznie proste! Istotna przeszkodą ku temu, byś już dziś mógł w pełni wykorzystywać możliwości nowych profili, jest brak ich wsparcia w IE do wersji 9. Zajrzyj koniecznie do tabeli w dodatku D, gdzie znajdziesz więcej informacji na ten temat. Oto przykładowa deklaracja koloru w HSL:

color: **hsl(200, 50%, 75%);**

HSLA, jak pewnie się domyślasz, to podrasowany o kanał przezroczystości profil HSL. Sposób definiowania przezroczystości nie różni się niczym od tego znanego z RGBA. Przykładowa deklaracja HSLA może mieć postać:

color: **hsla(200, 50%, 75%, .4);**

Na rysunku 11.1 widnieją dwa boksy z półprzezroczystym tłem.

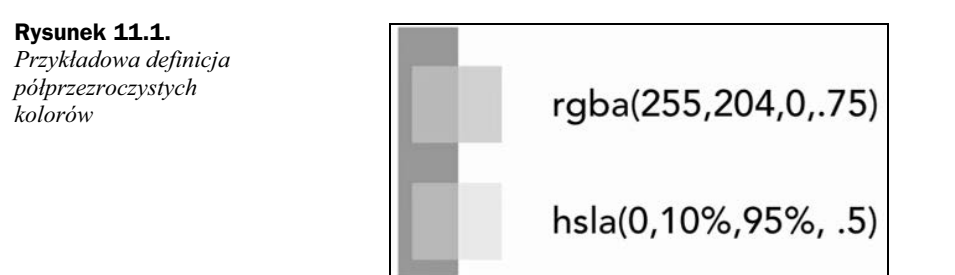

### **Przezroczysto**

RGBA i HSLA nie są jedynymi sposobami na określenie przezroczystości. W tym celu powstała specjalna właściwość, opacity, której wartościami mogą być liczby z przedziału  $0 - 1$ , z dokładnością do 0.01. Domyślnie jest to 1, czyli brak przezroczystości, natomiast 0 to przezroczystość zupełna. Jaka jest zatem różnica pomiędzy transparencją wprowadzona przez opacity, RGBA i HSLA? Zobacz, co możemy osiągnać poleceniem opacity (rysunek 11.2).

```
body {
        background: url(truskawki.jpg);
        font: 12px/17px Verdana, Geneva, sans-serif;
}
div {
       border: 5px solid rgb(0, 178, 51);
       position: absolute;
       background: white;
}
div#jeden {
             width: 500px;
             padding: 30px;
             margin: 30px 0 0 200px;
             opacity: 0.7;
}
div#dwa {
           width: 200px;
           padding: 15px;
           margin: 140px 0 0 260px;
           opacity: 0.6;
}
div#trzy {
            width: 175px;
            padding: 25px;
            margin-top: 120px;
            margin-left: 480px;
            opacity: 0.3;
}
<div id="jeden">Lorem ipsum […]</div>
<div id="dwa">Lorem ipsum […]</div>
<div id="trzy">Lorem ipsum […]</div>
```
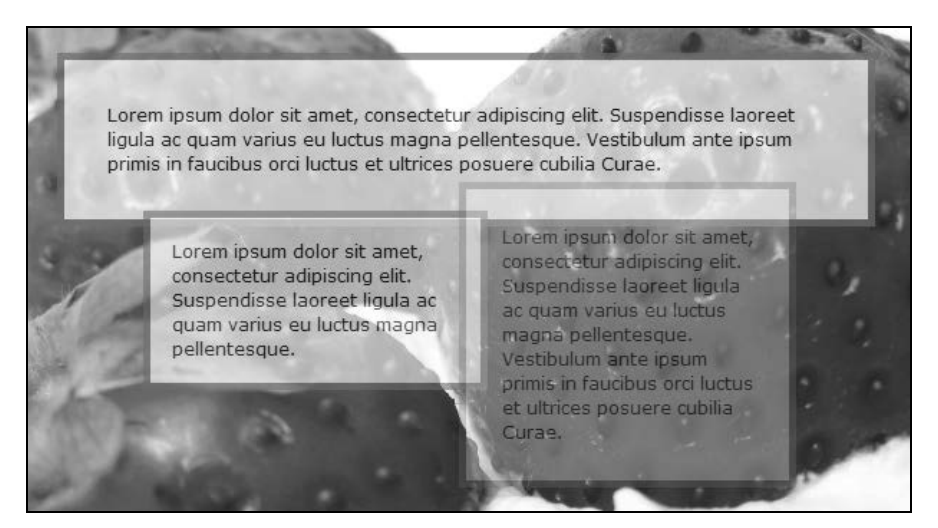

**Rysunek 11.2.** Przezroczyste stały się także tekst i obramowanie

Tekst nie jest czytelny, nie wygląda to dobrze. Płynie z tego jeden ważny wniosek opacity odnosi się do całości elementu: treści, tła i obramowania, sama nie jest dziedziczona, ale nanosi efekt również na jego potomków, dlatego objęcie tekstu np. akapitem nic nie pomoże. Raz nadanej przezroczystości nie da się ot tak odwrócić deklaracją opacity: 1;, trzeba ją po prostu usunąć. Polecenie to nadaje się doskonale do struktur, którym nie można przypisać koloru, takich jak grafiki. Wszędzie tam, gdzie definiujemy kolor, lepiej stosować profile barw z kanałem alfa, które pozwolą nam kontrolować krycie każdej składowej elementu z osobna. Sprawmy, by tylko tło było póprzezroczyste. W tym celu zmiemy wszystkie deklaracje opacity na profil RGBA z tą samą wartością przezroczystości (rysunek 11.3):

div#jeden { background: **rgba(255, 255, 255, .7);** } div#dwa { background: **rgba(255, 255, 255, .6);** } div#trzy { background: **rgba(255, 255, 255, .3);** }

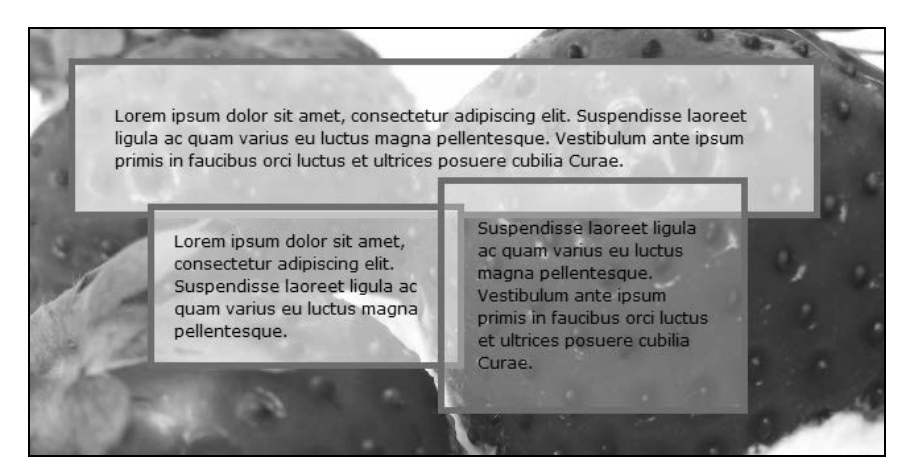

**Rysunek 11.3.** Tym razem tylko tło stało się przezroczyste

Udało nam się dopiąć swego. Teraz znasz już różnicę pomiędzy dwoma sposobami nadawania transparencji. Wszystko byłoby zbyt piękne, gdyby IE nie miał nic do powiedzenia. W wersjach starszych od 9. nie da się osiągnąć przezroczystości za pomocą CSS w tak prosty sposób, ale tym razem mam dla Ciebie bardzo miłą niespodziankę. Mając na uwadze przestarzałe wersje IE, można zastosować tzw. filtry:

```
{
background: transparent;
-ms-filter: "progid:DXImageTransform.Microsoft.gradient(startColorstr=#661A1154,
endColorstr=#661A1154)"; /* wersja dla IE8 */
filter: progid:DXImageTransform.Microsoft.gradient(startColorstr=#661A1154,
endColorstr=#661A1154); /* wersja dla IE6 i 7 */
zoom: 1;
}
```
Nie obawiaj się, nie musisz tego kodu pisać ręcznie. Jeżeli już koniecznie chcesz zapewnić wsparcie użytkownikom starszych wersji IE, skorzystaj z generatora dostępnego pod adresem *www.kimili.com/journal/rgba-hsla-css-generator-for-internet-explorer*. Na stronie wpisujesz definicję przezroczystości i nie musisz nawet odświeżać — kod automatycznie się wygeneruje. Bardzo ważne jest, żebyś wkleił kod dla IE przed właciwymi deklaracjami dla pozostaych przegldarek, w przeciwnym razie background: transparent je przysłoni i zgodnie z zasadą kaskadowości zamiast półprzezroczystości otrzymasz zupełną przezroczystość w innych przeglądarkach.

### **Profil CMYK**

CMYK (ang. *Cyan Magenta Yellow Key*) to jedna z przestrzeni barw spotykana w grafice komputerowej, reprezentująca zestaw czterech podstawowych kolorów występujących w tonerach drukarskich. Warto zwrócić uwagę na to, że barwy w profilu CMYK różnią się od tych, które przedstawia RGB. Na CMYK składają się nieco inne kolory, bo cyjan to jasnoniebieski, magenta to bardziej różowy niż czerwony, a zamiast zielonego mamy żółty, no i żeby było ekonomicznie także czarny, zwany barwą kluczową (ang. *key*). CMYK to przestrzeń barw subtraktywna, co oznacza, że maksymalne nasycenie wszystkich barw skadowych da nam kolor czarny, a nie tak jak w profilach addytywnych — biay. Porównanie znajduje się na rysunku 11.4.

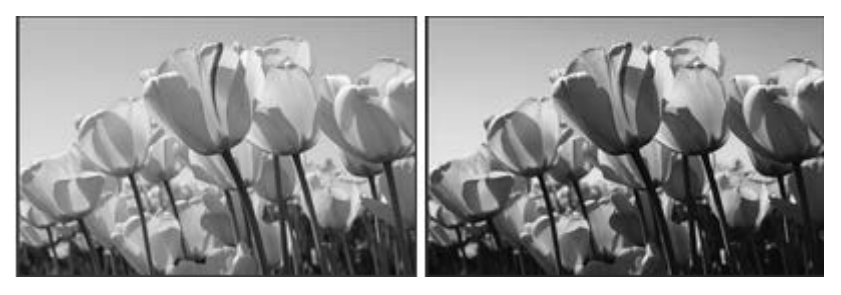

**Rysunek 11.4.** *Po lewej obrazek na ekranie komputera (RGB), po prawej ten sam obrazek po wydrukowaniu (CMYK)*

Różnica pomiędzy tym, co jest na ekranie, a tym, co widnieje na papierze, jest naprawdę spora, dlatego też warto przygotowywać osobne arkusze stylów dla druku. W przypadku stron firmowych nie jest to aż tak istotne, bo raczej rzadko drukujemy ofertę. Z nowych rozwiązań skorzystają raczej duże portale, zawierające całe mnóstwo ciekawych artykułów. Niektóre właściwości CSS są przy drukowaniu wyłączane, na papierze nie pojawią się więc tła albo duże obrazki w tle, za to możemy do woli zmieniać własności tekstu, jak np. kolor czy krój czcionki. Trzeba jednak zachować przy tym zdrowy rozsdek, bo np. wydruk kilkunastu stron kolorowego tekstu, zupenie niepotrzebnego, może uszczuplić zasoby tuszu w drukarce internauty, a przez to zdenerwować go. Jeżeli zdecydujemy się na zamieszczenie kolorowych elementów, to warto profile addytywne przekonwertować na CMYK, np. Adobe Kulerem, o którym jest mowa w dodatku F. Nie możemy jednak korzystać z tego profilu już teraz, bo nie jest on jeszcze wspierany przez żadną z przeglądarek. CMYK nie jest częścią modułu kolorów CSS3, lecz jedynie szkicu roboczego: Generated Content for Paged Media Module, czyli w wolnym tumaczeniu — "zawartości przeznaczonej dla druku". Postęp prac nad nim możesz na bieżąco śledzić pod adresem www.dev.w3.org/csswg/css3-gcpm. Maksymalną warto- $\frac{1}{2}$ ścią każdego z parametrów CMYK jest 100, minimalną oczywiście 0, zatem 4 setki dadzą kolor idealnie czarny. Oto przykadowa deklaracja koloru:

color: **cmyk(100, 33, 69, 10);**

## Stylistyka tła

Nowości nie zabrakło także w module teł i obramowania. Znajduje się on pod adresem *www.w3.org/TR/css3-background* i już wkrótce powinien otrzymać status kandydata do rekomendacji, a zatem jest bardzo rozwinięty. Jak podpowiada tytuł podrozdziału, zajmiemy się najpierw właściwościami tła, które moim zdaniem prezentują się bardzo smakowicie i rozwiązują wiele banalnych problemów, z którymi nie można było się uporać tak po prostu, a które często utrudniały nam pracę. Cieszy fakt, że każda z przedstawionych cech jest obsługiwana w większości wersji głównych przeglądarek.

#### **Rozmiar tła**

Czy wiele razy zdarzyło Ci się, że wielkie tło obrazkowe pasowało doskonale do profilu witryny, ale nie pokrywało całości okna przeglądarki? Mnie przytrafiło się to wielokrotnie i za każdym razem było bardzo denerwujące. Wielka grafika w tle prezentowała się dobrze w jednej, jedynej rozdzielczości, natomiast w innej była albo za duża, albo za mała. Ten drugi przypadek był znacznie dotkliwszy, gdyż jeśli nie umieściłbym w tym samym selektorze background-repeat: no-repeat;, to ukazałyby się zupełnie niepasujące duplikaty, całkiem jak na rysunku 11.5.

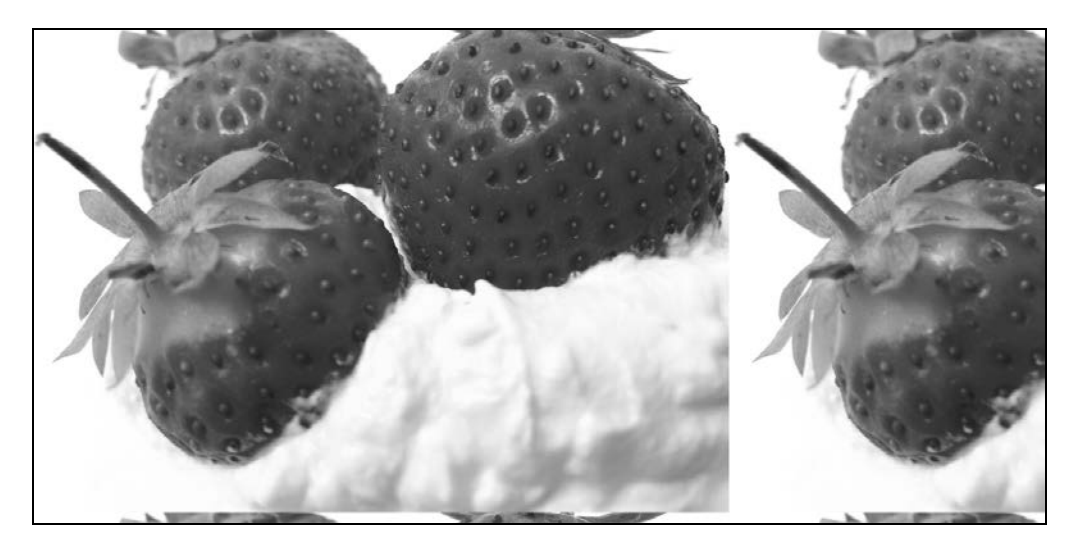

**Rysunek 11.5.** *Normalny rozmiar okna przegldarki, obrazek w tle ma wymiary 936×653 px, natomiast rozdzielczo ekranu 1366×768 px*

W zależności od skalowania okna przeglądarki efekt będzie nieco inny. Do tej pory nie dało się w prosty sposób uzyskać zadowalającej konfiguracji przy każdej rozdzielczości i każdym rozmiarze okna przeglądarki. Rozwiązaniem tego i innych problemów jest własność o wdzięcznej nazwie background-size, której wszechstronność przejawia się poprzez różnorodność jej wartości. Moją ulubioną jest cover, która jest lekarstwem na wyżej przedstawiony problem (rysunek 11.6):

body { background: url(truskawki.jpg); **background-size: cover;** }

**Rysunek 11.6.** *Grafika dynamicznie* dopasowuje się *do rozmiaru okna!*

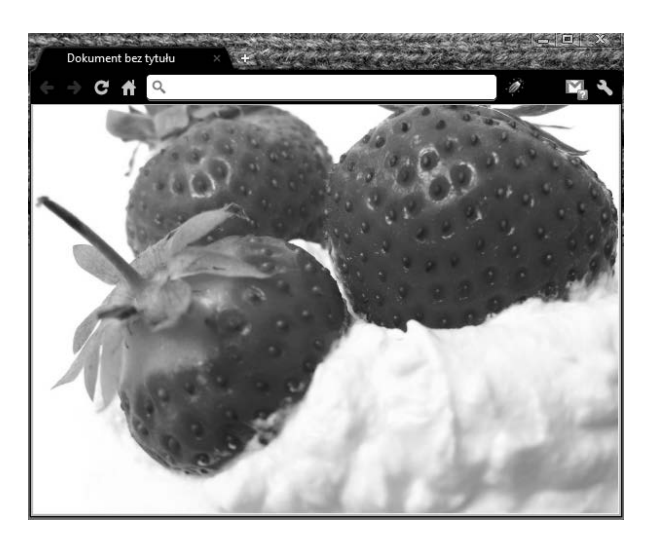

Czy to nie jest wspaniałe? Naturalnie wszystko odbywa się przy zachowaniu odpowiedniej proporcji szerokości i wysokości. Może zainteresować Cię jeszcze jeden mały szczegół. Zwróć uwagę na to, że jeśli przeskalujemy okno przeglądarki w pionie, nie po przekątnej, to część grafiki w tle ukryje się za jego krawędzią (rysunek 11.7).

#### Kup książkę **Poleć książkę**

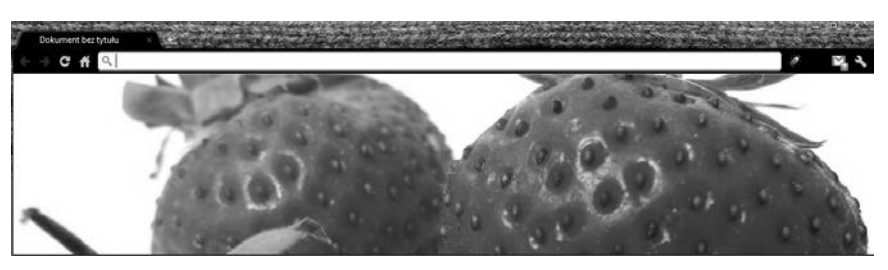

**Rysunek 11.7.** Dolna część tła została obcięta

Spróbujmy tego samego w poziomie. Mogłoby się wydawać, że tym razem ukryta zostanie część obrazka od prawej, a tu, proszę, mała niespodzianka (rysunek 11.8).

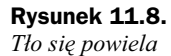

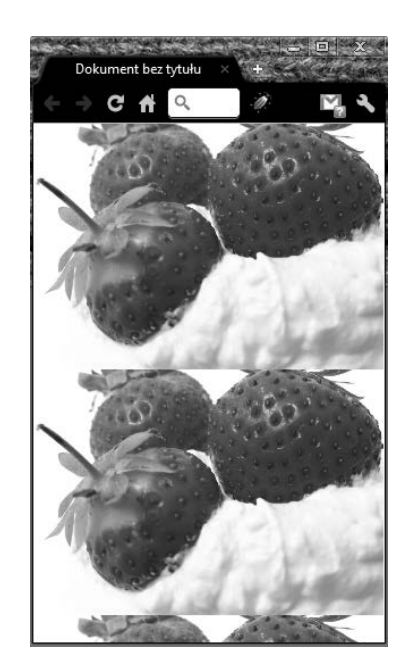

Wartość cover nie jest pozbawiona drobnych wad, ale przy proporcjonalnym skalowaniu, z jakim mamy do czynienia przy zmianie rozdzielczoci, lub tym, którego dokonujemy za pomocą Ctrl+rolka, niniejszy problem nie występuje. Dla dowolnego elementu HTML da się ustalić wymiary; do tej pory nie można było powiedzieć tego samego o tle obrazkowym. Podajmy zatem sztywne rozmiary grafiki w tle, niech to będzie 115px na 80px, dodajmy jednocześnie powielanie poziome i zobaczmy, co z tego wyniknie (rysunek 11.9):

```
body {
        background: url(truskawki.jpg);
        background-size: 115px 80px;
        background-repeat: repeat-x;
}
```
Przy skalowaniu grafiki w tle trzeba zachować zdrowy rozsądek. W tym przypadku zmniejszyliśmy jej wymiary ośmiokrotnie, a to oznacza, że oryginalny obrazek jest znacznie "cięższy", niż mógłby być. Załadowaliśmy ponad 100 kB niepotrzebnie, podczas

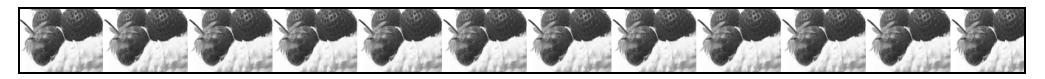

**Rysunek 11.9.** *To działa! Wielki obrazek w tle został zmniejszony bezpośrednio w CSS!* 

gdy należało uprzednio zmienić jego rozmiar w programie graficznym i dopiero wtedy wykorzystać go jako tło. Wartości background-size wyrażone w jednostkach stosuj, by coś delikatnie dopasować, wtedy kiedy do pożądanego wyniku zabraknie kilku, kilkunastu pikseli. Kolejną ciekawą opcją jest contain, która sprawi, że obrazek w tle będzie co najmniej raz widoczny w całości i będzie się powielał, jeśli nie zaznaczymy inaczej (rysunek 11.10):

```
div {
      width: 1000px;
      height: 400px;
      background: url(truskawki.jpg);
      background-size: contain;
}
<div></div>
```
Na potrzeby tego rozdziału musiałem wykorzystać element <div> zamiast <br/> <br/>body>, ponieważ w tym drugim contain nie działa tak, jakbyśmy tego chcieli! Czym różni się contain od cover? Porównaj rysunki 11.10 i 11.7. Gołym okiem widać, że cover zawsze dopasowuje się na szerokość do ilości dostępnego miejsca. Jeżeli kontener jest za niski, to część tła zostaje ukryta pod dolną krawędzią. To chyba jedyna różnica pomiędzy tymi dwoma wartościami. Jeśli chodzi o ich działanie w przypadku wąskiego i wysokiego boksu, to obie dadzą ten sam efekt, zbliżony do tego z rysunku 11.8. W ostateczności wartością background-size może być procent; domyślnie jest nią wartość auto, która jest jednoznaczna z brakiem deklaracji rozmiaru ta.

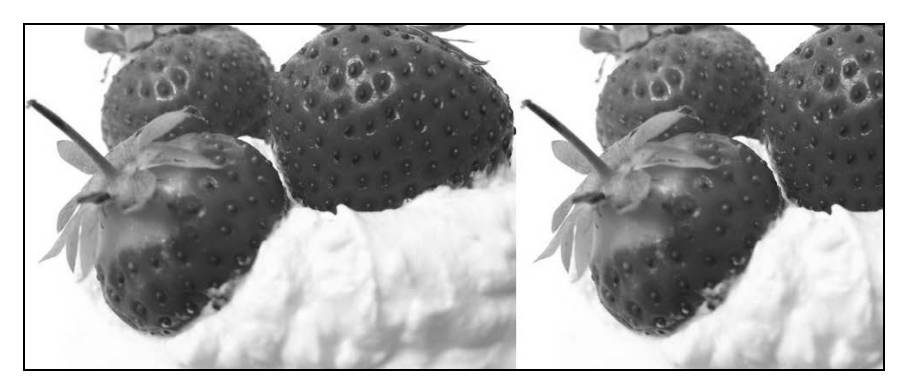

**Rysunek 11.10.** *Obrazek jest widoczny w całości* 

#### **Powtarzanie ta**

CSS3 daje nam dwa ciekawe warianty, jeśli chodzi o background-repeat. Jak dotad, wsparcie dla nich wyglda biednie, zapewnia je Opera i… IE9+. Przy powielaniu ta klasycznymi sposobami często się zdarza, że ostatni z brzegu obrazek musi zostać ucięty, bo nie ma dla niego dostatecznie dużo miejsca (rysunek 11.11):

div { background: url(gfx.jpg); width: 400px; height: 300px; border: 1px solid black; }

 $<$ div $>$ /div $>$ 

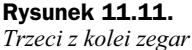

się nie zmieścił

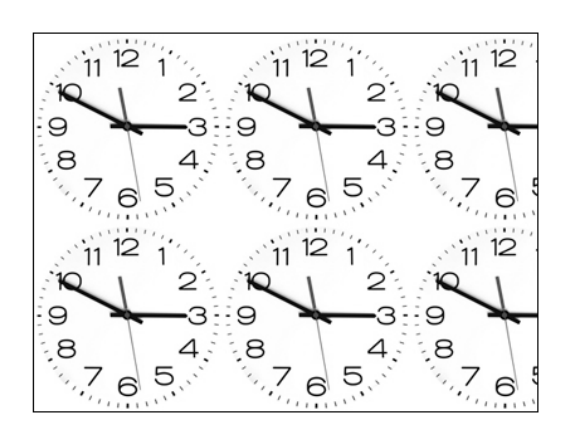

Mnie jakoś niespecjalnie to przeszkadza, zawsze staram się dopasować deseń tak, by przejścia pomiędzy jego duplikatami nie były widoczne, a całość wyglądała na w miarę jednolitą. Warto jednak wiedzieć o możliwościach, jakie dają space i round. Pierwsza wartość powieli grafikę tyle razy, ile to możliwe bez jej obcięcia, a miejsce, które pozostanie, rozdzieli na odstępy pomiędzy obrazkami. Im mniejszy jest obrazek i im więcej razy zostanie powielony, tym przerwa wygląda na bardziej naturalną. Ja jednak dla lepszego zobrazowania zagadnienia posłużę się dużym zegarem. Dodajmy poniższą deklarację do kodu z poprzedniego przykładu; całość powinna wyglądać mniej więcej tak jak na rysunku 11.12.

div { **background-repeat: space;** }

#### **Rysunek 11.12.**

*Wolna przestrze zostaa rozdzielona na odstęp pomiędzy grafikami*

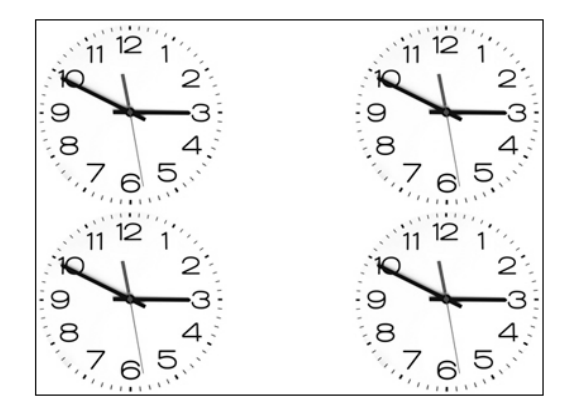

W tym miejscu pojawia się pierwszy problem. Nie dosyć, że nowe wartości są zaimplementowane tylko w dwóch przeglądarkach, zresztą o niewielkim udziale, to w Chromie i Safari mamy jeszcze do czynienia z dziwną sytuacją, która nie powinna mieć miejsca.

#### Kup książkę **Poleć książkę**

Normalnie nierozpoznana deklaracja zostaje opuszczona, tak więc background-repeat powinna przybierać wartość domyślną, a tym samym tło powinno się powielać, tymczasem jest odwrotnie. W przegldarkach opartych na silniku WebKit wpisanie space i round będzie równoznaczne z wartością no-repeat. Specyfika silnika firmy Apple potrafi być zaskakująca. Jeśli chodzi o Firefox, w nim wszystko jest w porządku, tło się powiela. Druga nowość — round również dopasowuje liczbę elementów do podanych wymiarów kontenera, a więc powielana grafika nie zostanie w żadnym miejscu obcięta. Tym, co odróżnia ją od space, jest brak wolnego miejsca pomiędzy obrazkami kosztem ich ściśnięcia. Dodaj poniższą deklarację do kodu z poprzednich przykładów (rysunek 11.13):

div { **background-repeat: round;** }

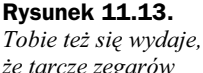

*e tarcze zegarów stały się jakby bardziej owalne?*

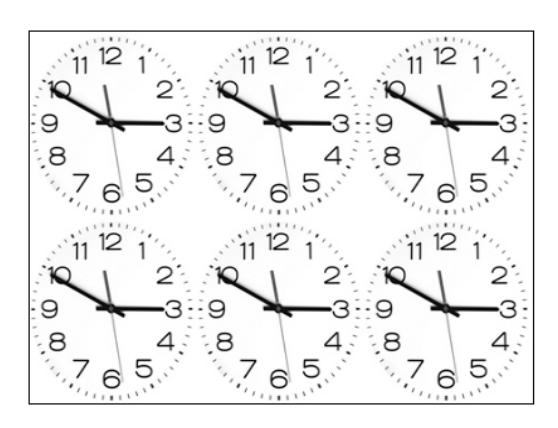

Spokojnie, to normalne, ten efekt by zamierzony. Zerknij na rysunek 11.11. W jednej linii mieszczą się tam ponad dwa obrazki, round dąży do tego, by ten skrawek także wszedł w kontener w całości, dlatego dzieli szerokość, której brakuje, na trzy i zwęża każdą grafikę o uzyskany wynik. Co prawda obrazek się zmieścił, ale wygląda nieproporcjonalnie. Pamiętajmy, że im mniejsze wymiary grafik, tym lepiej się to prezentuje. Niekwestionowaną zaletą tego rozwiązania jest brak wolnego miejsca, które nie zawsze jest pożądane.

#### **Styk tła z obramowaniem**

Właściwość background-clip powstała z myślą o kontroli położenia tła względem obramowania, które jest pełnoprawnym składnikiem elementu, dlatego domyślnie pod nim także się rozpościera, co odpowiada wartości border-box (rysunek 11.14):

```
div {
       background: #CCC;
       width: 300px;
       height: 150px;
       background-clip: border-box;
       border: 5px dashed rgba(0,0,0,.5);
}
<div>/div>
```
**Rysunek 11.14.** *Pod linią przerywaną widnieje szare to*

> Spróbujmy sprawić, by tło rozpoczynało się od obramowania. Pomoże nam w tym druga z możliwych wartości: padding-box, dodaj poniższą deklarację do powyższego kodu (rysunek 11.15):

div { **background-clip: padding-box;** }

#### **Rysunek 11.15.** *Tło sięga tylko* ı *wewn-trznej kraw-dzi obramowania*

### Pozycja początkowa tła obrazkowego

Cecha background-origin jest bardzo podobna do swojej poprzedniczki, z tą różnicą, że jest przeznaczona dla tła obrazkowego i zawiera jedną dodatkową wartość. Typowy element może posiadać trzy składniki: treść, dopełnienie oraz obramowanie, to właśnie względem nich możemy je ustawiać. Standardowo tło obrazkowe zaczyna się od wewnętrznej krawędzi obramowania, nie wchodzi pod nie. Jest to równoznaczne z deklaracją background-origin: padding-box;, której działanie możesz zobaczyć na rysunku 11.16:

```
div {
      width: 400px;
       height: 180px;
       background: #EEE url(gfx.jpg) no-repeat;
       background-origin: padding-box;
       padding: 20px;
       border: 10px dashed rgba(0,0,0,.5);
}
<div>/div>
```
Jak się domyślasz, border-box pozwoli nam ustawić początek tła pod obramowaniem. Myślę, że nie ma sensu tego pokazywać na przykładzie, bo potrafisz sobie to doskonale wyobrazić. Chciałbym natomiast zwrócić Twoją uwagę na wartość content-box. Jak sama nazwa wskazuje, tło obrazkowe będzie mieć początek w miejscu, w którym rozpoczyna się treść (rysunek 11.17). Nie bez powodu dodałem do kodu powyżej padding. Treść zaczyna się 20 px od lewej i tyle samo od górnej krawędzi, więc tło powinno rozpoczynać się właśnie w tymże miejscu. Na razie dla background-size, background-clip i background-origin nie ma miejsca w zapisie skróconym background. By z nich korzystać, trzeba pisać je osobno.

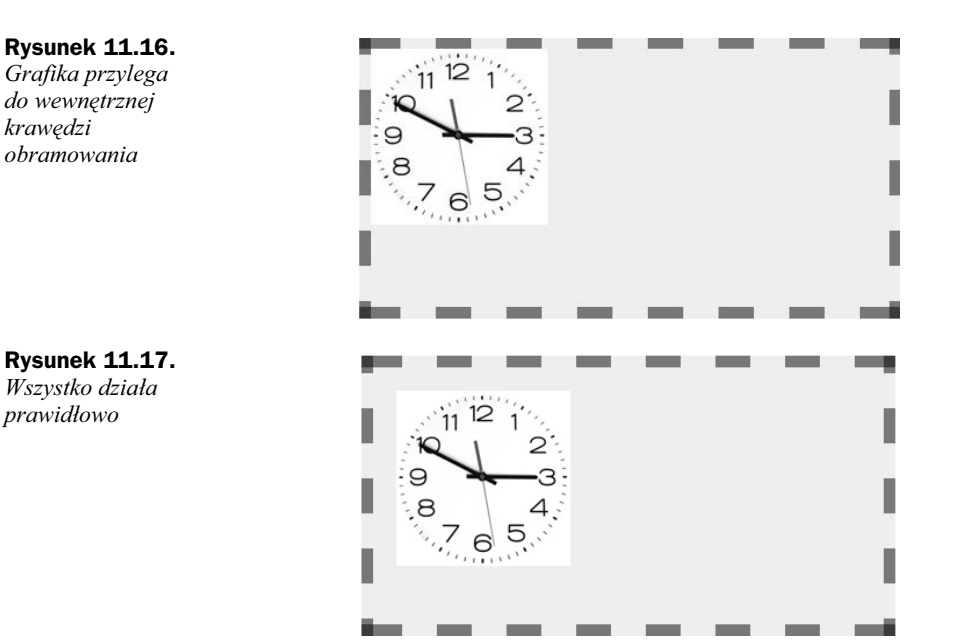

### **Wielokrotna definicja ta**

Dzięki 3. odsłonie kaskadowych arkuszy stylów nareszcie stało się możliwe nadanie jednemu elementowi wielu definicji ta (rysunek 11.18). To bardzo istotne usprawnienie, które pozwoli oszczędzić wiele zbędnego kodu HTML, przeszkadzającego w późniejszych modyfikacjach. Aby pogodzić ideę wielu deklaracji w jednej regule z zasadą kaskadowości, wymyślono, że kolejne wartości dopisujemy po przecinkach w jednej właściwości. Ustalmy trzy różne definicje tła obrazkowego dla  $\leq d$ iv $\geq$ :

```
div {
       background-image: url(walek.png), url(pedzel.png), url(deska.jpg);
       background-position: 50px 50px, 600px 100px, left top;
       background-repeat: no-repeat, no-repeat, no-repeat;
       width: 750px;
       height: 500px;
}
<div>/div>
```
Zwróć uwagę na formułę deklaracji. Każdej właściwości przypisałem po trzy definicje, oddzielajc je przecinkami. Pierwsze to to, jak wskazuje nazwa pliku, waek, oddalony od obu krawędzi o 50 px, który się nie powtarza. Pozostałe dwa tła powstały w sposób analogiczny. Pamiętaj, że nie możesz pominąć żadnej wartości dla danego tła, żadna z deklaracji nie może zawierać w tym przypadku np. dwóch wartości! Gdybyś tak zrobił, cała deklaracja zostałaby zignorowana! Jeżeli chcesz skorzystać z formatowania domyślnego, to po prostu wpisz wartość inicjalną, tak jak ma to miejsce w ostatniej z wartości background-position **przypisanej do deski w tle**: left top. Gdybyśmy ją pominęli, to efekt byby niezgodny z naszymi zamierzeniami. Z trójwartociowej deklaracji:

```
background-repeat: no-repeat, no-repeat, no-repeat;
```
**Rysunek 11.18.** *Wałek i pędzel również sa obrazkami w tle*

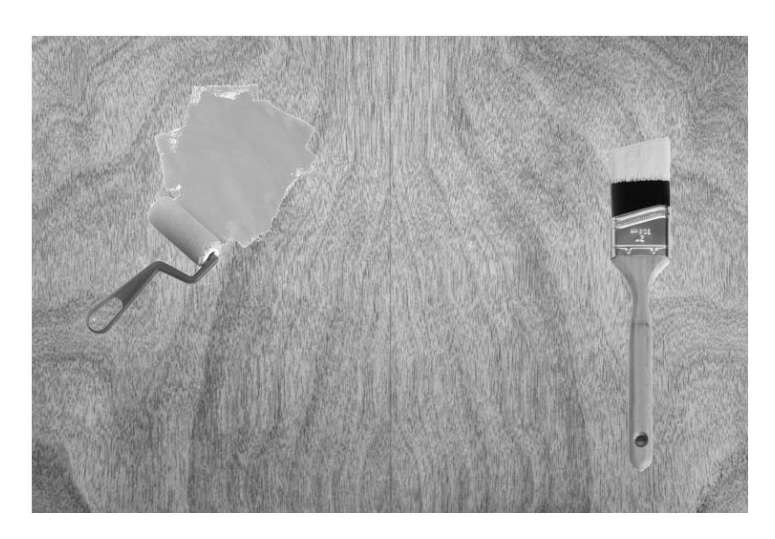

moglibyśmy zrezygnować na rzecz krótszej, gdzie powtarzające się wartości zastąpilibyśmy jedną:

**background-repeat:** no-repeat;

Wielokrotne tło elementu można zapisać jeszcze krócej, wykorzystując w tym celu ogólną cechę background:

```
div {
       background: url(walek.png) 50px 50px no-repeat,
                    url(pedzel.png) 600px 100px no-repeat,
                    url(deska.jpg) no-repeat;
       width: 750px;
       height: 500px;
}
```
W tego rodzaju zapisie możemy darować sobie przypisywanie wartości domyślnych cechom, bo każda z definicji tła znajduje się osobno, toteż na pewno wartości którejś z nich nie zostaną pomylone z inną. Powinieneś wiedzieć o jeszcze jednej bardzo ważnej rzeczy. Im wcześniej definicja tła jest w kodzie, tym bardziej będzie na wierzchu jest to wbrew zasadzie kaskadowości. Wałek znajduje się najwyżej, pod nim pędzel, a spodnim tłem jest deska. Gdybyśmy zamienili ją kolejnością z wałkiem, pozostałe tła stałyby się niewidoczne.

## Stylistyka obrysu

Tym razem krótko o obrysie. Do przeanalizowania mamy tylko jedną właściwość, outline-offset, która odpowiada za odstęp obrysu od elementu, dla którego go nadajemy. Możemy ten odstęp zarówno zwiększyć, jak i zmniejszyć, w tym celu trzeba wpisać odpowiednio jednostki dodatnie i ujemne. Zobacz, jak to wyglada po wczytaniu do przegldarki (rysunek 11.19):

input#jeden { outline: 1px solid blue; **outline-offset:** 5px; } input#dwa { outline: 1px solid blue; **outline-offset:** -5px; }

```
<input type="text" id="jeden">
<input type="text" id="dwa">
```
**Rysunek 11.19.** *Róne pozycje obrysu*

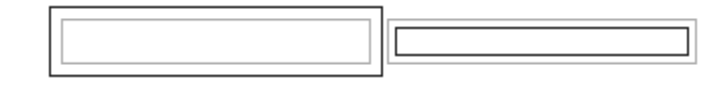

Obrys jest częścią CSS3 Basic User Interface Module, znajdziesz go pod adresem *www.w3.org/TR/css3-ui*. Na outline-offset na razie nie ma miejsca w zapisie zbiorczym outline, dlatego należy wpisywać go oddzielnie.

## Obramowanie

#### **Zaokraglone narożniki**

Zaokrąglone narożniki to bezapelacyjnie jedna z najciekawszych właściwości dotyczących obramowania. Bardziej doświadczeni w branży doskonale pamiętają, jak trudno było do tej pory uzyskać zaokrąglone narożniki dla boksów. Były to oczywiście pliki graficzne opatrzone dużą ilością nieprzystępnego kodu. Zaokrąglenie rogów na witrynie zajmowało co najmniej 15 minut, w zależności od sprawności webmastera, a i na tym zazwyczaj się nie kończyło, bo gdy np. zmienił się kolor tła elementu cała zabawa zaczynała się od początku. Było to strasznie niewygodne, a momentami traumatyczne. Jeśli istniaby ranking najmniej przyjemnych zabiegów w webdesignie, to spodziewabym się zaokrąglania narożników w ścisłej czołówce. CSS3 szczęśliwie przynosi rozwiązanie tego problemu, jest nim cecha border-radius, której wartości wyrażane są w jednostkach, a które stanowią, rzecz jasna, poziom zaokrąglenia. Bardzo przyjemne jest to, że zaokrąglone narożniki w CSS działają w przeglądarkach Chrome, Opera, Safari, IE9+ oraz Firefox od wersji 3.6 z przedrostkiem, natomiast od wersji 4. bez. Niniejsze zagadnienie jest obszerniejsze, niż może się początkowo wydawać. Od czegoś trzeba zacząć. Proponuję, by była to liczba wartości. Sposób definiowania border-radius różni się nieco od definiowania marginesów czy dopełnień z racji tego, że mamy do czynienia z rogami, a nie krawędziami. Jedna wartość odniesie się do wszystkich naroży. Dwie do par przeciwlegych, z czego pierwsza do lewego górnego i prawego dolnego. Jeeli podamy trzy wartoci, to pierwsza z nich zaokrgli lewy górny róg, druga prawy górny i lewy dolny, a ostatnia, trzecia, prawy dolny. Cztery wartości oznaczają sformatowanie każdego narożnika z osobna, od lewego górnego począwszy, idąc zgodnie z kierunkiem ruchu wskazówek zegara. Poniższy kod odnosi się do rysunku 11.20.

div { width: 90px; height: 90px; border: 1px solid black; display: inline-block; padding: 30px; text-align: center; }

4

```
div#jeden { border-radius: 20px; }
div#dwa { border-radius: 0px 20px; }
div#trzy { border-radius: 0px 20px 40px; }
div#cztery { border-radius: 0px 10px 20px 40px; }
<div id="jeden">1</div>
<div id="dwa">2</div>
<div id="trzy">3</div>
<div id="cztery">4</div>
1\,\overline{2}3
```
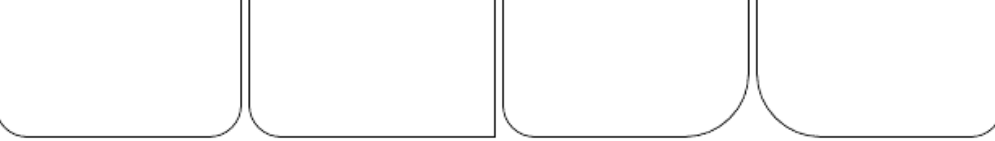

**Rysunek 11.20.** *Liczba wpisanych wartoci ma wpyw na uzyskane efekty*

Styl każdego narożnika można rozbić na oddzielne właściwości. Dla lewego górnego jest to border-top-left-radius, prawego górnego border-top-right-radius, lewego dolnego border-bottom-left-radius, a prawego dolnego border-bottom-right-radius. Z dobrodziejstw zaokrąglania narożników możemy korzystać w odniesieniu do zarówno elementów blokowych, jak i liniowych. Dopuszczalne jest podawanie zaokrglenia w postaci procentów. Mając kwadrat o boku 90 px, taki jak w przykładzie powyżej, podanie 100% nie będzie równe zaokrągleniu o 90 px, tylko o 180 px! To może być mylące, dlatego uznałem, że powinieneś o tym wiedzieć. Do tej pory zajmowaliśmy się zaokrąglaniem narożników względem obu osi naraz, a to przecież nie jest jedyna możliwość. Wykorzystanie dwóch wartości i ukośnika między nimi daje znacznie ciekawsze i rzadziej spotykane efekty. Zamień poniższe deklaracje border-radius z tymi w kodzie z poprzedniego przykadu (rysunek 11.21):

```
div#jeden { border-radius: 10px/20px; }
div#dwa { border-radius: 20px/50px; }
div#trzy { border-radius: 10px/100px; }
div#cztery { border-radius: 100px/20px }
```
Analizując listing powyżej, można dojść do wniosku, że pierwsza wartość odpowiada za zakrzywienie osi poziomej (X), natomiast ta po ukośniku — pionowej (Y). Mówi się, że matematyka daje informatyce podstawy teoretyczne; CSS nie jest odstępstwem od reguły. Jeżeli kiedykolwiek pomyli Ci się kolejność osi, to przypomnij sobie, że współrzędne punktu na płaszczyźnie określa się najpierw względem osi odciętych, następnie rzędnych. W ostateczności można przypomnieć sobie alfabet, w którym X jest przed Y.

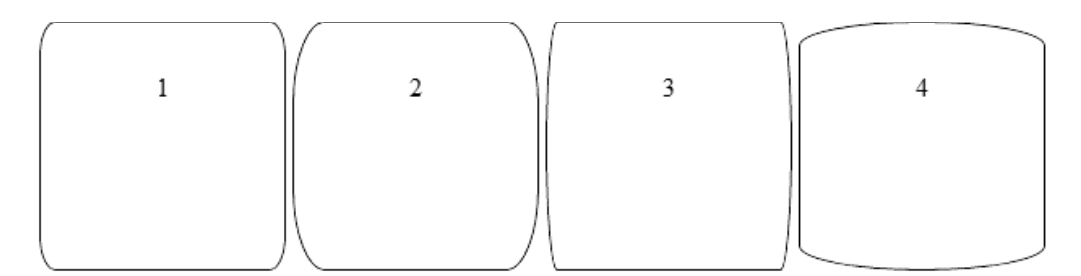

**Rysunek 11.21.** *Czy internet nie byłby ładniejszy, gdyby zwyczajne, prostokątne boksy zastąpić takimi?* 

#### **Cień dla kontenera**

Po przeczytaniu rozdziału 9. masz już pewną wiedzę na temat tworzenia cieni. Co prawda były to cienie pod tekstem, ale zasada działania obydwu niewiele się różni. Polecenie box-shadow jest nie mniej popularną i nie mniej wyczekiwaną nowinką niż text-shadow. Te dwie właściwości, jak już mówiłem, mają ze sobą bardzo wiele wspólnego, ale jest też między nimi jedna istotna różnica. Cień dla tekstu może znajdować się tylko na zewnątrz, natomiast box-shadow przewiduje także wewnętrzną odmianę. Sposób ustawiania przemieszczeń, rozmycia i koloru jest identyczny, dlatego nie będę go drugi raz opisywał. Na początek przedstawię przykład z cieniem wewnętrznym i zewnętrznym (rysunek 11.22):

```
div {
       width: 120px;
       height: 120px;
       padding: 20px;
       margin: 20px;
       display:inline-block;
}
div#jeden { box-shadow: 0 0 20px #000; }
div#dwa { box-shadow: inset 0 0 20px #000; }
<div id="jeden">Cień zewnętrzny</div>
<div id="dwa">Cień wewnętrzny</div>
```
#### **Rysunek 11.22.**

*Boks z cieniem wewn-trznym* wydaje się mniejszy

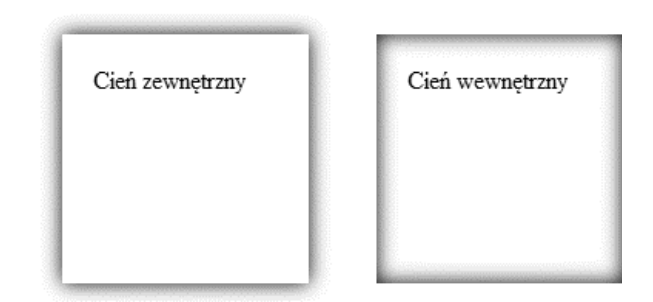

Zwróć szczególną uwagę na regułę drugiego boksu. Po właściwości box-shadow znajduje się słowo kluczowe inset. To sprawia, że cień rozchodzi się do wewnątrz. Element ostatecznie jest zawsze prostokątem, czy wobec tego cień również nim jest? Na szczęście nie, widać to wyraźnie na rysunku 11.23.

```
div {
       width: 120px;
       height: 120px;
       margin:20px;
       box-shadow: 0 0 20px #000;
       border-radius: 60px;
}
```
<div id="jeden"></div>

#### **Rysunek 11.23.**

*W tym przypadku prostoktny cie byby katastrof*

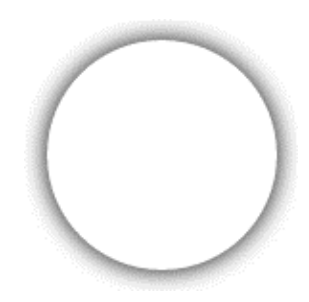

Stylistyka cieni na całej witrynie powinna być jednakowa lub bardzo zbliżona, a przy tym w miarę skromna. Wybujałe eksperymenty z rozmyciem, przesunięciem lub, co gorsza, kolorem nie wyglądają zbyt dobrze. Naturalnie, nic nie stoi na przeszkodzie, by dla jednego elementu nadać kilka cieni, wystarczy je tylko oddzielić przecinkami (rysunek 11.24). Zmodyfikuj powyższy kod deklaracją przedstawioną niżej:

div { **box-shadow: 0 0 20px #000, inset 0 0 70px #CCC;** }

#### **Rysunek 11.24.**

 $D$ zięki drugiemu *cieniowi element nabra trójwymiarowoci*

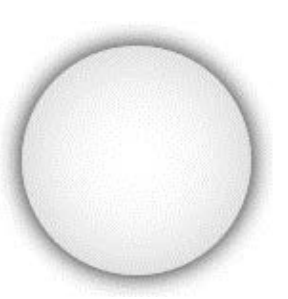

#### **Wasne obramowanie**

Marzysz o autorskim obramowaniu, które zastąpiłoby domyślne style pamiętające jeszcze wczesną wersję CSS1? Jeżeli tak, to po przeczytaniu tego podrozdziału zbliżysz się do spenienia swojego marzenia.

Posłuży Ci do tego celu sześć właściwości. Niestety, na razie tylko jedna z nich, zbiorcza, jest obsugiwana w topowych przegldarkach, i to z przedrostkiem silnika layoutu. Problemu niepenej implementacji nie ma w Internet Explorerze, bo produkt firmy z Redmond nie rozpoznaje własności z tej grupy w ogóle. Pięć szczegółowych poleceń to border-image-outset, border-image-repeat, border-image-slice, border-imagesource, border-image-width. Aktualnie nie działają, tak więc nie ma sensu się zagłębiać

w ich teorię, zamiast tego skupmy uwagę na właściwości, której już teraz możemy używać — border-image. Kolejność wpisywanych wartości nie jest dowolna. Powinna wyglądać tak:

```
border-image: source slice/width outset repeat
```
Wartość source naturalnie jest ścieżką do obrazka, slice odpowiada za cięcie, po ukośniku mamy width, czyli szerokość obramowania, outset określa obszar, który wychodzi poza obramowanie (nie będziemy się nim zajmować), repeat to sposób powielania.

#### **Obramowanie jednorodne**

S dwa sposoby osadzania wasnego obramowania na stronie. Pierwszy z nich dziaa poprawnie tylko w Chromie i wadliwie w Safari, a polega na podaniu ścieżki do pliku i wartości 100% dla szerokości plasterka. Jest to metoda mniej elastyczna, obramowanie zostanie utworzone przez powielanie zaimportowanej grafiki. To znaczy, że będzie składało się z takich samych fragmentów (rysunek 11.25). Zobaczmy na prostym przykładzie, jak to mniej więcej wygląda:

```
div {
       width: 100px;
       min-height: 150px;
       padding: 15px 15px 0;
       display: inline-block;
}
div#jeden { -webkit-border-image: url(Firefox.png) 100%/20px; }
div#dwa { -webkit-border-image: url(Firefox.png) 100%/20px repeat; }
div#trzy { -webkit-border-image: url(Firefox.png) 100%/20px repeat stretch; }
<div id="jeden">&nbsp;</div>
<div id="dwa">&nbsp:</div>
<div id="trzy">&nbsp;</div>
```
**Rysunek 11.25.** *Różne warianty sposobu powielania własnego obramowania w Chromie* 

Pierwszą wartością jest ścieżka do obrazka, po spacji mamy nasze 100%, następnie po ukośniku grubość obramowania podaną w pikselach — trzeba ją wpisać, ponieważ domylnie jest to 3px, które w aden sposób nie zadowala. Dodatkowo druga i trzecia deklaracja mają na końcu sposób powielania obrazka. W pierwszej z nich jej brakuje, ale stretch jest wartością domyślną, tak więc grafika została rozciągnięta wzdłuż boków kontenera. Jest to rozwizanie dobre w przypadku jednolitych obrazków, które nie zostan w ten sposób okaleczone. Na przykładzie powyżej nie wygląda to za dobrze. Jeśli chcemy, by nasz obrazek się powtarzał, jedynym wyjściem jest podanie repeat, ale tak jak w drugim kontenerze, mogą zostać ścinki, stąd wniosek, że repeat jest dobre dla grafik bez widocznych miejsc styku. Istnieje jeszcze jedna wartość, round, ale na chwilę obecną nie jest obsługiwana przez Chrome'a, a zatem w pierwszej metodzie nie możemy z niej skorzystać, w związku z tym ograniczę się tylko do jej słownego opisu. Zaokrąglenie w założeniu ma działać bardzo podobnie do tego znanego z definicji tła, można się więc domyślić, że obramowanie będzie składać się z całych części, natomiast miejsce, które zostanie, rozejdzie się po ich bokach. Gdy wpiszemy dwie wartości (liczba maksymalna) powielania, pierwsza z nich odniesie się do górnej i dolnej krawędzi, natomiast druga do bocznych, co widać na przykładzie elementu trzeciego.

#### **Obramowanie zróżnicowane**

Drugi sposób na wdrożenie własnego obramowania pozwoli nam dynamicznie dopasować jego wygląd do wymiarów kontenera. Metoda polega na dołączeniu pliku z grafiką, która zostanie pocięta na dziewięć części. Cztery z nich będą narożnikami, kolejne cztery bokami, ostatnia, dziewiąta będzie stanowić środek, dlatego najlepiej żeby była przezroczysta. To grafika, którą wykorzystamy w przykładzie (rysunek 11.26):

#### **Rysunek 11.26.**

*Przezroczysty kwadrat w formacie PNG o kraw-dzi 100 px*

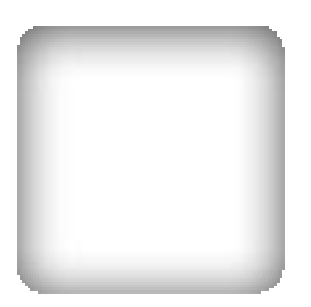

Na początek najprostsza deklaracja z możliwych — wynik jej działania znajdziesz na rysunku 11.27.

```
div {
       width: 150px;
       min-height: 150px;
       padding: 15px 15px 0;
       display: inline-block;
       -webkit-border-image: url(border-image.png) 20;
}
```
#### **Rysunek 11.27.**

*Coś poszło nie tak... Dlaczego ramka jest taka cienka?*

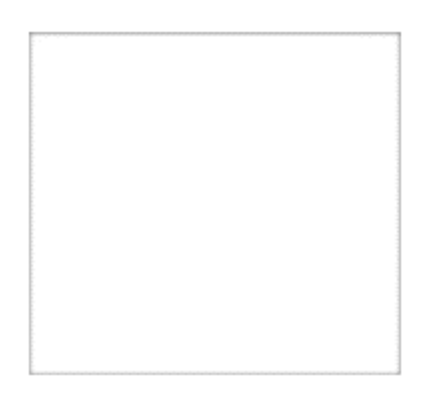

Ramka jest cienka, gdyż nie nadaliśmy szerokości obramowania. Możemy to zrobić za pomocą osobnych, dobrze nam znanych właściwości border lub border-width albo po wartościach slice i ukośniku bezpośrednio w border-image. Za co odpowiadają wartości slice, następujące po ścieżce dostępu? To one wyznaczają obszar, jaki uznawany jest za obramowanie. Przeglądarka sama się tego nie domyśli, musimy jej to podpowiedzieć. Rozmiar cięcia może mieć aż cztery wartości. Oddzielamy je spacjami; z tym zapisem spotkaliśmy się już kilkukrotnie. Cztery wartości odpowiadają kolejno górnej, prawej, dolnej i lewej krawędzi elementu. Trzy odnoszą się do górnej, bocznych oraz dolnej, dwie do poziomych i pionowych, natomiast jedna do wszystkich naraz. Wartości odpowiadają, rzecz jasna, odstępowi (który będzie stanowił obramowanie) od zewnętrznych krawędzi grafiki importowanej. Wynik działania poniższego kodu znajdziesz na rysunku 11.28.

```
div {
       width: 150px;
       min-height: 150px;
       padding: 15px 15px 0;
       display:inline-block;
}
div#jeden { -webkit-border-image: url(border-image.png) 20/5px; }
div#dwa {
          -webkit-border-image: url(border-image.png) 10 10/5px;
          width: 500px;
}
<div id="jeden"></div>
<div id="dwa"></div>
```
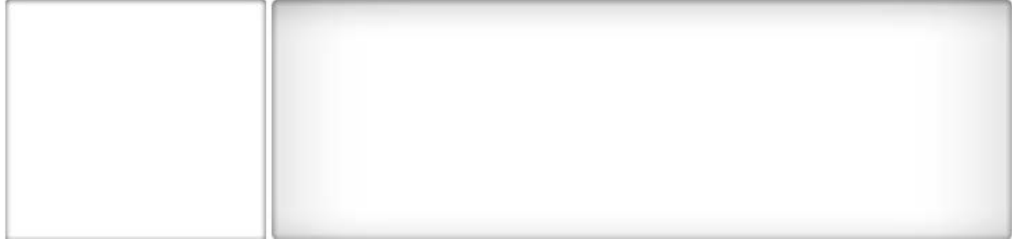

**Rysunek 11.28.** Dobrze dobrane obramowanie wygląda ładnie bez względu na wymiary elementu

#### Kup książkę **Pole**ć książkę Poleć książkę Poleć książkę Poleć książkę Poleć książkę

Konsorcjum nie dało nam możliwości korzystania z kierunkowych właściwości dla poszczególnych krawędzi, dlatego wszelkie próby wpisywania wartości, jak np. border-left-image, spełzną na niczym. Aby trafić do jak najszerszego audytorium, nie należy zapominać o deklaracjach również dla Firefoksa i Opery z odpowiednimi przedrostkami. Nie zapominaj take o uytkownikach starszych przegldarek, którzy w ogóle nie zobacz efektów border-image. Zaopatrz swoje reguy w klasyczne deklaracje border o zbliżonych wartościach i umieść je w regule przed definicją border-image.

## Podsumowanie

Uff! Jeden z najdłuższych rozdziałów książki masz już za sobą. Rozpocząłeś go od poznania nowych sposobów definiowania koloru, czyli ponad setki nowych angielskich nazw oraz czterech nowych profili: RGBA, HSL, HSLA i drukarskiego CMYK. Dowiedziałeś się o istotnych różnicach pomiędzy nadawaniem przezroczystości poleceniem opacity i przestrzeniami barw z kanałem alfa. Potrafisz zmieniać wielkość tła elementu oraz dopasowywać ją do aktualnego rozmiaru okna przeglądarki. Zaznajomiłeś się z dwoma nowymi propozycjami powielania tła, które niestety nie są powszechnie wspierane w przeglądarkach. Nauczyłeś się, jak zarządzać zarówno pozycją tła jako koloru, jak i tłem obrazkowym względem obramowania i treści. Wreszcie poznałeś sposób na wielokrotne definiowanie tła, co pozwoli Ci zaoszczędzić nadmiarowych kontenerów obejmujących w HTML-u. Nauczyłeś się odsuwać obrys od elementu, któremu go nadajesz. Radzisz sobie z nowymi właściwościami obramowań, pozwalającymi na symetryczne i asymetryczne zaokrąglanie elementów. Potrafisz ustalić cień dla elementu, zarówno zewnętrzny, jak i wewnętrzny. Na koniec dowiedziałeś się, jak zaimportować swoje własne obramowanie na dwa sposoby. Całkiem nieźle, jak na jeden raz, prawda? Zapraszam Cię do udzielenia odpowiedzi na pytania zawarte w quizie i do lektury kolejnego rozdziau.

## **Quiz**

- 11.1. Jakie nowe profile kolorów addytywne i subtraktywne pojawiły się w CSS3?
- 11.2. Wymień trzy sposoby definiowania przezroczystości w CSS.
- 11.3. Jak sprawić, by tło obrazkowe pokrywało całe dostępne okno przeglądarki?
- 11.4. Jak uzyskać zaokrąglenie asymetryczne dla elementu?
- 11.5. Jak uzyskać cień wewnętrzny dla elementu?

## Skorowidz

!important, 76 @font-face, 84, 100 @font-face, 314, 321 @import, 48, 230 @keyframes, 260 @media, 230

#### A

Adobe BrowserLab, 35, 37, 339 Adobe Dreamweaver, 33, 275 Adobe Fireworks, 36 Adobe Flash, 28, 36, 273 Adobe Illustrator, 36 Adobe Kuler, 198, 313 Adobe Photoshop, 35, 275 adres e-mail, 278 aliasing, 87 analityk sieci, 39 animacja, 259 alfa, 323 czas trwania, 261 odwracanie przebiegu, 263 opó nienie, 262 piki, 266 powtórzenia, 262 przebieg, 262 stan, 263 wielokrotna, 264 animation-delay, 263 animation-duration, 261 ANSI, 50 arkusz Meyera, 55 resetujący, 55, 315 stylów wewnętrzny, 47, 230 stylów zewnętrzny, 48, 230

arkusze dla Explorera, 56 dla telewizorów, 234 importowane, 230 aspect-ratio, 233 atrybut alt, 92 bgcolor, 107 cell-spacing, 119 disabled, 161 format, 85 href, 48 media, 48, 230 style, 61 title, 48 type, 284 automatyczna aktualizacja, 31 automatyczne ustawianie marginesów, 128

#### B

background-attachment, 109 background-color, 107 background-position, 110 background-repeat, 109 bezpieczna paleta kolorów, 367 białe znaki, 45, 93 biblioteka Cu3er, 288 Piecemaker, 273 Prototype, 290 blink, 88 blokowanie dostępu robotom, 280 błąd 401, 286 bład 403, 286 błąd 404, 286 błąd 500, 286

błąd 502, 286 bład 503, 286 błędy HTTP, 282, 284 border-color, 113 border-radius., 115 border-spacing, 119 border-style, 111 border-width, 113 bot skanujący stronę, 44 box-reflect, 225 BrowserLab, 35, 37, 339

#### C

caption-side, 118 Chrome Web Store, 30 chromebook, 30 ciało dokumentu, 303 cienie póprzezroczyste, 177 cień, 177 dla kontenera, 209 dla tekstu, 209 wewnętrzny, 209 zewnętrzny, 209 clear, 141 Client-side, 28 clip, 150 CMYK, Cyan Magenta Yellow Key, 197 color-index, 233 content, 74, 97 CorelDRAW, 36 CSS, Cascading Style Sheets, 43 CSS 2.1, 59 CSS3, 49, 273 CSS3 Colors, 49 CSS3 PIE, 318 CSS3 Selectors, 49

#### Kup książkę **Pole**ć książkę Poleć książkę Poleć książkę Poleć książkę Poleć książkę

Cu3er, 288 cursor, 152 czas trwania animacji, 261 czas trwania przejścia, 250 czcionka definiowanie, 83 krój, 82 pochylenie, 80 pogrubienie, 79, 86 proporcje, 364 rozmiar, 81 wygładzanie krawędzi, 87 czcionki systemowe, 79 bezpłatne, 85 licencjonowane, 85

#### D

definiowanie animacji, 259, 322 czcionek cursive, 83 monospace, 83 sans-serif, 83 serif, 83 koloru, 103 tła obrazkowego, 205 deklaracja background-origin: padding-box, 204 columns: auto, 186 cursor: url(), 153 display: inline-block, 139 display: none, 136 font-family, 322 overflow: hidden, 149 deklaracje kodowania, 44 direction, 175 dobieranie fontów, 314 dobór fontów fontsquirrel.com, 374 Google web fonts, 374 typekit.com, 374 kolorystyki, 375 Kuler, 375 logotypów, 374 zdjęć darmowych, 373 płatnych, 373 dodatek Chrome Window Resizer, 237

dodatek Firefox Firebug, 41 dołączanie plików, 48 domena, 275 domyślna wielkość tekstu, 81 domyślny font, 82 dopasowanie dynamiczne do okna, 236 dopasowanie elementów, 296 dopełnienie, padding, 55, 127, 130, 327 dostęp do plików i katalogów, 280 dpcm, dots per centimeter, 234 dpi, 234 Dragonfly, 33, 41 Dreamweaver, 33, 276 dynamiczne dopasowanie grafiki, 199 dyrektywa !important, 76 @font-face, 314, 321 @import, 48, 230 @keyframes, 260 @media, 230 dziecko jedyne, 164 ostatnie, 164 pierwsze, 163 dziedziczenie, 347 dziedziczenie stylów, 62

#### E

ECMA, 50 edytor Dreamweaver, 33, 276 FrontPage, 35 Notepad++, 34, 275 phpDesigner, 35 Publisher, 35 efekt trójwymiarowości, 287 eksport plików, 276 element body, 124, 147, 148 jedyny danego typu, 165 ostatni danego typu, 165 pierwszy danego typu, 165 elementy blokowe, 124, 135, 377 div, 130 HTML5 stosowanie, 294 HTML5 nowe, 378 blokowe, 379 liniowe, 379 zastępowalne, 379

liniowe, 124, 135, 246, 377 pozostałe, 378 puste, 163 strukturalne ogólne, 378 tabeli, 138, 378 wycofane, 378 zastępowalne, 377 empty-cells, 119 encje, 365 EOT, 85, 314

#### F

FBML, 274, 301 Firebug, 41 FirebugLite, 41 Fireworks, 36 Flash, 28, 36, 273 Flash Builder, 36 Flash Catalyst, 36 Flash Player, 28, 288 float, 139 folder errors, 283 faktury, 283 fonts, 283 images, 283 img, 283, 296 js, 283 produkty, 302 skrypty, 283 style, 283 font Amaze, 314 Androgyne, 314 Antipasto, 314 PopplResidenz, 314 Walkway, 86 font-family, 82, 83 font-size, 81 font-stretch, 173 font-style, 80 font-weight, 85, 86 fonty bezszeryfowe, sans-serif, 83, 361 fantazyjne, fantasy, 361 monotypiczne, monospace, 361 odręczne, cursive, 361 pikselowe, pixel, 361 szeryfowe, serif, 361

#### Kup książkę **Pole**ć książkę Poleć książkę Poleć książkę Poleć książkę Poleć książkę

format #RRGGBB, 105 GIF, 32, 108, 297 JPEG, 298 JPG, 32, 108, 297 MP4, 34 PNG, 32, 108, 297 SVG, 85, 297, 314 TTF, 85, 314 WebM, 31, 34 format czcionki EOT Compressed, 362 EOT, Embedded Open Type, 85, 322, 362 OTF, Open Type Font, 362 SVG, 362 SVGZ, 362 TTF, True Type Font, 362 WOFF, Web Open Font Format, 31, 85, 362 formatowanie dzieci, 166 kotwic, 170 tekstu, 90 formaty grafiki, 297 formularz, 309, 311 framework Django, 29 on Rails, 29 frontend, 28 FrontPage, 35 funkcja form(), 311 mailing(), 311, 313 Onion screen, 37 rotate(), 243 scale(), 241 skew(), 243 translate(), 240 funkcje ruchu, 251

#### G

galeria Lightbox, 290 mebli, 332 trójwymiarowa, 298 zdjęć, 254 generowanie galerii, 239 generowanie treści, 97 geolokalizacja, 31 GIMP, 36, 275 GimpShop, 36 Google Analytics, 283

Google Chrome, 30 cicha aktualizacja, 30 karty i procesy, 30 obsługa standardów, 30 Googlebot, 136 GPL, General Public License, 372 gradient, 215 deklaracja, 216 kierunki rozchodzenia, 219 ksztat, 222 linearny, 216 linearny jako maska, 225 linearny powtarzany, 219 radialny, 220 grafika ekranowa, 36 rastrowa, 36 sieciowa, 106 wektorowa, 36 grupowanie selektorów, 65

#### H

height, 125 High color, 104 hiperlacze do strony głównej, 293 hosting, 275 HSL, Hue Saturation Lightness, 194 HSLA, 194 HTML5, 27, 50, 273

#### I

IDE, 29 identyfikator piecemaker, 330 identyfikatory, 63 IE10 Developer Preview 2, 274 Illustrator, 36 importowanie fontów, 320 plików, 232 plików z czcionkami, 84 indeksacja plików PDF, 136 indeksowanie w Bingu, 279 indeksowanie w Google, 278 informacje o błędach, 285 inline, 47 inspekcja kodu, 41 interlinia, 89 Internet Explorer, 31

Internet Explorer Platform Preview, 37 interpretery języków skryptowych, 276 intro, 37 Irish Paul, 84 ISO, 50 ISO-8859-2, 44

#### J

jakość grafiki rastrowej, 242 jakość logiczna, 38 JavaScript, 28, 273 jednostka cal (in), 54 em, 53 grad, 54 herc (Hz), 54 kiloherc (KHz), 54 milisekunda (ms), 54 pica (pc), 54 piksel (px), 53 procent, 53 punkt (pt), 54 radian (rad), 54 sekunda (s), 54 stopień (deg), 54 język ActionScript, 28, 36 Dart, 28 JavaScript, 28 Perl, 29 PHP, 29 Python, 29 Ruby, 29 VBScript, 29 XHTML, 291 języki backendowe, 29 frontendowe, 35

#### K

kanał alfa, 194 kapitaliki, 81 kaskadowość, 75 kerning, 90 klasy, 63 klatki, 260 klient FTP, 35, 274 kod stopki, 295 kod topu, 293

kodowanie znaków utf-8, 311 kolejność przetwarzania funkcji, 245 kolor tła, 107, 160 kolory poziomu trzeciego, 193 kolumny, 183 column-count, 184 liczba, 184 szerokość, 185 odstęp, 186 przełamanie ciągłości, 187 wypełnienie, 189 koło kolorów, 368 komentarze warunkowe, 56 komentarze zwyke, 57 komórki tabeli, 120 komponowanie kolorystyki, 106 kompresja plików, 338 konsorcjum W3C, 44 kontener  $\leq$ aside $\geq$ , 66 <header>, 66 <section>, 66 konto FTP, 277 konto Gmail, 279 kontur kolor, 180 szerokość, 180 kontur tekstu, 180 konwersja bloków na linie, 135 konwersja liczb, 105 koszty dodatkowe, 274 kotwice, 170 krój czcionki, 82 Kuler, 198, 313 kursor, 152 kursywa, 80

#### L

layout, 32, 36 layout statyczny, 53 letter-spacing, 90 licencja, 85 BSD, 371 Creative Commons, 372 GNU GPL, 372 Rights-managed, 371 Royalty free, 371 liczby dziesiętne, 106 liczby szesnastkowe, 104 line-height, 84 line-through, 88

lista definicji, 97 nieuporzadkowana, 97 uporządkowana, 98 wypunktowanie, 98 localhost, 313 logo, 293 lokalizacja mapy witryny, 280 Lorem ipsum, 56 lustrzane odbicie, 226

#### Ł

amanie wiersza, 93 amanie wyrazów, 176

#### M

mapa witryny, 280 margines, margin, 55, 124 marginesy boczne, 325 wewnętrzne, 130 zewnętrzne, 126 maska wektorowa, 224 mask-image, 224 media all, 229 braille, 230 embossed, 230 handheld, 229 print, 230 projection, 229 screen, 229 speech, 230 tty, 230 tv, 230 Media Queries, 229, 231, 235 menu boczne, 330 nawigacyjne, 292 podstron, 294 poziome, 293 rozwijane, 255 metainformacje, 291 metaopis, 302 metatag, 279 metoda Gilder-Levin, 149 migotanie, 88 model pudekowy, box model, 22, 52, 123, 296 dopenienie, 123 marginesy zewnętrzne, 123 obramowanie, 123 zawartość, 123

modu Media Queries, 229 programistów, 248 przekształceń, 239 selektorów poziomu czwartego, 157 selektorów poziomu trzeciego, 157 Unite, 33 modułowość specyfikacji, 52 Mozilla Firefox, 31 dodatek Firebug, 41 kanał Aurora, 31 obsługa geolokalizacji, 31 tryb prywatny, 31

#### N

nadkreślenie, 88 nagówek dokumentu, 302 nagówek stopnia pierwszego, 293 nawias klamrowy, 47 kwadratowy, 57 ostry, 48 nazwa animacji, 261 nazwy kolorów, 104, 193 negacja, 169 negacja zaawansowana, 171 Net Applications, 39 Notepad++, 34, 275

#### O

obracanie tekstu, 247 obramowanie, border, 55 jednorodne, 211 kolor, 113 krawędzie, 114 styl, 111 szerokość, 113 własne, 210 zróżnicowane, 212 obrót, 243 obrys, 207, 296 kolor, 116 obsługa CSS3, 31 gradientów radialnych, 33 HTML5, 31 Media Queries, 235 WebGL, 31 WebM, 31

obszar docelowo widoczny, 151 odbicie obrazka, 242 odstęp pomiędzy komórkami, 119 literami, 90 wierszami, 89 wyrazami, 91 odstępy w formie dopełnień, 124 odwrotny selektor dziecka, 171 opcja auto, 128 opcje opywania, 145 Opera, 33 Opera Dragonfly, 33, 41 Opera Mini, 33 operator !, 57 gt, 57 gte, 57 lt, 57 opływanie, 144 opó nienie, 252 optymalizacja strony, 41 orientacja pionowa, 233 orientacja pozioma, 232, 233 outline-color, 116 outline-style, 116 outline-width, 116 overflow, 144 overline, 88

#### P

padding, 92, 123, 130, 204 pakiet Adobe Creative Suite, 42 hostingowy, 275, 276 panel Facebooka, 288, 300, 329 fan page, 274 pasek Web Developer, 42 PHP, 273 phpDesigner, 35 Photoshop, 35, 275 PIE, Progressive Internet Explorer, 318 Piecemaker, 288, 329 platforma RIA, 29 pliki css, 44 czcionek, 85 htaccess, 282 JavaScriptu, 284 konfiguracyjne, 299 statystyk, 285

WOFF, 322 z fontami, 84 z grafika, 297 zewnętrzne, 38 pywanie elementu, 139 pochylenie, 243 podkreślenie, 88 podpis tabeli, 117 podstrony, 287 podstrony mebli, 290, 302–309, 330 pogrubienie tekstu, 80 pole wyboru checkbox, 162 radio button, 162 polecenie @font-face, 80 position, 146 pozioma orientacja listy, 327 pozycjonowanie, 146 absolutne, 32, 132, 147 relatywne, 132, 147 statyczne, 146 zaczepione, 146 pozycjonowanie obrazków, 95 prawa autorskie, 295 prefiksy przeglądarek, 52 priorytet selektora uniwersalnego, 65 selektorów, 76 profil CMYK, 197 HSL, 194 HSLA, 194 RGB, 104 RGBA, 177, 194, 320 sRGB, 106 profile addytywne, 197 proporcja, 173 ekranu, 233 okna, 233 protokó odbioru dzieła, 342 REP, 279 przedrostki silnika, 348 przedział szerokości, 232 przegldarka mobilna Android Browser (WebKit Mobile), 235, 322 iOS Safari, 322 Opera Mini, 235 Opera Mobile, 235, 322 Safari Mobile, 235 przejścia, 249 odwrotne, 257 wielokrotne, 253

przekierowanie poczty, 278 przełamanie wiersza, 179 przeplot, interlace, 234 przestrzeń dyskowa, 276 przesunięcie, 240 przezroczystość, 32, 160, 194, 195 przycinanie, 150 przyleganie, 141 pseudoelement -moz-selection, 160 after, 163 before, 163 selection, 157, 159, 326 pseudoelementy, 72, 159 pierwsza linia, 73 pierwsza litera, 73 po, 74 przed, 73 pseudoklasa, 157, 160 link, 70 visited, 70 hover, 71 focus, 71 active, 71 focus, 71 lang, 72 enabled, 161 disabled, 161 focus, 162 checked, 162 root, 162 empty, 163 first-child, 163 last-child, 164 only-child, 164 first-of-type, 165 last-of-type, 165 only-of-type, 165 nth-child(n), 166 nth-last-child(n), 167 nth-of-type(n), 168 nth-last-of-type(n), 168 not(), 169 target, 170 hover, 250 first-child, 334 pseudoklasy, 157, 160 do zarządzania kolumnami, 171 interfejsu użytkownika, 171 strukturalne, 162 Publisher, 35 punkt ciężkości, 246

punktor, 100 Pwn2Own, 30

#### R

radial-gradient, 220 ranking, 39 registrar, 275 relacyjna baza danych, 29 REP, Robots Exclusion Protocol, 279 repeating-linear-gradient, 219 resetowanie CSS, 55 resetujący arkusz stylów, 55, 315 RGB, Red Green Blue, 104 zapis decymalny, 106 zapis heksadecymalny, 104 RGBA, Red Green Blue Alpha, 177, 194 RIA, Rich Internet Applications, 28 robot Googlebot, 279 MSNBot, 279 roboty indeksujące, 273 rozdzielczo ekranu, 232 urządzeń drukujących, 234 rozmiar czcionki, 81 rozmiar fontu, 62, 81 rozszerzenie .cur, 153 równanie bloków, 137

#### S

Safari, 33 sans-serif, 83 sekcja body, 292 head, 290 selektor, 45 atrybutu, 68, 158, 159 o określonej wartości, 68 zawierającego myślniki, 69 zawierającego określony wyraz, 69 dziecka, 66 potomka, 46, 65 rodzeństwa, 67, 157, 163 typu, 64 uniwersalny, 64 selektory CSS4, 171 pseudoklas, 70

SEO, 92 server-side, 29 serwis Alexa, 39 Font Squirrel, 322 Google+, 278 siatka, grid, 234 silnik Caracan, 33 Gecko, 31 KHTML, 33 Presto, 33 Ragnarok, 33 Trident, 31 V8, 30 WebKit, 30, 35 sitemap, 280 skalowanie, 241 skalowanie proporcjonalne, 200 skrypty Piecemakera, 298 słowo kluczowe even, 166 infinite, 262 inset, 209 odd, 166 only, 235 specyfika elementów HTML, 379 specyfikacja CSS 2.1, 49 Web Forms, 50 specyfikacje Candidate Recommendation, kandydat do rekomendacji, 51 Last call, 51 Proposed Recommendation, proponowana rekomendacja, 51 Published Recommendation, opublikowana rekomendacja, 51 Unofficial Note, nieoficjalna notka, 50 Working Draft, szkic roboczy, 50 src, 85

sRGB, standardized RGB, 106

rollover, 331 hover, 332 StatCounter, 39 statystyki serwisu, 283 sieciowe, 355

stan

stopka, 294, 327 strony flashowe, 28 studium przypadku, case study, 272 styl inline, 75 lokalny, 47 narożnika, 208 podstrony, 329 witryny, 313 stylistyka czcionek, 79, 173 list, 97 obramowania, 111 obrysu, 115, 206 tabel, 117 tekstu, 88, 175 ta, 107, 198 SVG, Scalable Vector Graphics, 85, 297 system operacyjny Chrome OS, 30 system widżetów, 33 szerokość, 124 szerokość strony, 292 szybkość wczytywania strony, 38

#### S

ścieżka dostępu względem arkusza CSS, 108 ścieżki relatywne do plików, 85 ledzik, 136 środowisko pracy, 274

#### T

tabela HEX, 368 obramowanie, 118 table-layout, 120 tabulacja, 91, 118 technologia FBML, 289 Flash, 28 tekst interlinia, 89 kerning, 90 kierunek, 93 kolor, 92 preformatowany, 93 to, 93 ukrywanie, 92

wyrównanie w pionie, 95 wyrównanie w poziomie, 95 zawijanie, 99 termin wykonania pracy, 274 test Acid2, 31 test Acid3, 33 testowanie, 339 text-align, 175 text-decoration, 88 text-indent, 91 text-overflow, 176 text-shadow, 177 tło elementu, 325 graficzne, 108 kolor, 107 obrazkowe, 107 powielanie, 108 powtarzanie, 201 pozycja, 110 pozycja początkowa, 204 rozmiar, 198 wielokrotna definicja, 205 zaczepienie, 109 top, 326 Total Commander, 274, 277 transfer danych, 276 transformacje, 239, 240 transformacje 3D, 247 transition-timing-function, 251 translacja, 240 True color, 103 TTF, 85 twarda spacja, 124, 293 tworzenie FTP, 276 serwisu, 276 typ MIME, 47, 311 typografia, 314 typy mediów, 231

#### U

ujemne skalowanie, 242 układ wielokolumnowy, 183 układ wyśrodkowany, 292 ukrywanie elementów listy, 257 kontenera, 136 tekstu, 91, 92 umowa, 272 usługa Opera Turbo, 33 Opera Unite, 33

usługi Google, 30 UTF-8, 44

#### V

vertical-align, 95 visibility, 145

#### W

W3C Advisory Committee, 51 W3C, World Wide Web Consortium, 49 walidacja, 38, 312 walidator W3C, 39 warstwy, 149 wartości font, 83 powielania tła, 109 procentowe, 347 relatywne, 81 względne, 80, 81 wartość absolute, 147 balance, 190 baseline, 95, 175 block, 135 border-image, 214 break-all, 179 closest-side, 222 collapse, 118 cover, 199 farthest-side, 222 fixed, 120, 147 hyphenate, 179 inherit, 62 inline, 135 inline-block, 137 pre-line, 93 pre-wrap, 93 relative, 147 repeat, 212 round, 203 run-in, 138 scroll, 144 small-caps, 81 space, 203 static, 146 transparent, 160 warunkowe dołączanie arkuszy, 231 wcięcie akapitu, 92 Web Developer Toolbar, 41

wersaliki, 81 WHATWG, 50 white-space, 93 wideo w HTML5, 34 widoczność, 145 width, 125 wielkość liter, 171 Windows-1250, 44 Window Resizer, 237 wirtualny serwer, 313 właściwości i selektory CSS 2.1, 348 CSS3, 351 właściwości obramowania, 115 właściwość, property, 45 animation-delay, 264 animation-direction, 263 animation-duration, 261, 264 animation-iteration-count, 262 animation-name, 264 animation-play-state, 263, 264 animation-timing-function, 262, 264 aspect-ratio, 233 background-attachment, 109 background-clip, 203 background-color, 107 background-image, 107, 216, 293 background-origin, 204 background-position, 110 background-repeat, 109, 201 background-size, 199 border-color, 113 border-image, 211 border-radius, 207 border-radius., 115 border-spacing, 119 border-style, 111 border-width, 113 box-reflect, 225 box-shadow, 209 caption-side, 118 clear, 141 clip, 150 color-index, 233 column-count, 185 column-fill, 189 column-rule, 187 column-width, 185 content, 74, 97 cursor, 152 device-height, 232 device-width, 232

właściwość, property direction, 175 display, 135, 136 empty-cells, 119 float, 139 font, 83 font-family, 82–84 font-size, 81 font-size-adjust, 173 font-stretch, 173 font-style, 80 font-weight, 85, 86 height, 125 letter-spacing, 90 line-height, 84, 89 line-through, 88 list-style, 100 list-style-image, 100 list-style-position, 99 margin, 129 mask-image, 224 max-height, 125 max-width, 125 min-height, 125 min-width, 125 opacity, 195 outline, 115 outline-color, 116 outline-offset, 206, 207 outline-style, 116 outline-width, 116 overflow, 144 padding, 130, 329 position, 146 radial-gradient, 220 repeating-linear-gradient, 219 table-layout, 120 text-align, 95, 128, 175 text-decoration, 88 text-fill-color, 181 text-indent, 91, 136, 335 text-overflow, 176 text-shadow, 177 text-stroke, 180 text-stroke-color, 180 text-stroke-width, 180 text-transform, 90 transform, 240 transform-origin, 246 transition, 253 transition-delay, 252 transition-duration, 250, 253 transition-property, 250 transition-timing-function, 251

vertical-align, 95, 135, 175 visibility, 145 white-space, 93 width, 125 word-break, 179 word-spacing, 91 word-wrap, 176 z-index, 149 WOFF, 31 word-break, 179 word-spacing, 91 word-wrap, 176 wtyczka Flash Player, 28 QuickTime, 34 Silverlight, 34 wygładzanie krawędzi fontów, 87 wykaz właściwości, 345 wykrywanie szerokości ekranu, 232 wymiary ekranu, 232 kontenerów, 127 okna, 232 wyniki wyszukiwania, 278 wyrażenia, 232 wyrażenia Media Queries aspect-ratio, 233 color, 233 color-index, 233 device-height, 232 device-width, 232 grid, 232, 234 height, 232 landscape, 233 monochrome, 233 orientation, 232 portrait, 233 scan, 232 width, 232 wyrównanie elementów, 139 pionowe, 175 poziome, 175 wyróżnik, 99 WYSIWYG, What You See Is What You Get, 35 wysokość, 125 wyśrodkowany układ, 128 wyśrodkowywanie elementów, 128 wywietlanie, 135, 138 blokowe, 55 blokowo-liniowe, 247

liniowe, 327 progresywne, 234 wytuszczenie, 79, 86 wyzerowane marginesy, 137 wyzerowanie stylów, 55

#### X

XHTML, 27 XML, 273

#### Y

Yahoo! Site Explorer, 279

#### Z

zaokrąglone narożniki, 207 zarezerwowanie domeny, 275 zarządzanie relacyjnymi bazami danych MS SQL, 29 MySQL, 29 Oracle, 29 PostgreSQL, 29 SQLite, 29 zasada kaskadowości, 74 zaznaczanie tekstu, 157 zbiór elementów, 346 zdjęcia typu stock, 232, 274 z-index, 149 zlecenie, 271 zmienna \$\_POST, 311 \$headers, 311 \$message, 311 \$temat, 311 znacznik  $\leq$ address $\geq$ , 312, 338 <article>, 294  $<sub>aside</sub>$ , 294</sub> **, 79** <basefont>, 83  $<$ big $>$ , 81 <blink>, 88  $<sub>h</sub> > 93$ <canvas>, 171 <caption>, 117 <changefreq>, 282 <contents>, 300 <command>, 161 <div>, 66, 127  $<$ dl>, 97

 $\leq$ em $>$ , 80 <font>, 81, 92  $\text{thm}$  $>$ , 162  $< i > 80$  $\langle$ image $\rangle$ , 300 <img>, 151 <keygen>, 161 <lastmod>, 282  $<$ li $>$ , 100 <link>, 48, 290  $<$ loc $>$ , 282 <meta keywords>, 291 <nav>, 293, 326

 $<sub>o</sub>$  $>$  $>$ , 97</sub>  $<$ pre $>$ , 93  $\leq$ s>, 88 <script>, 284 <section>, 294 <settings>, 300  $\text{--small}$ , 81 <span>, 337 <strong>, 79  $<$ table $>$ , 117 <textarea>, 336 <transitions>, 300 <tt>, 83

 $\langle u \rangle$ , 88</u>  $\langle$ ul>, 98 <url>, 282 <urlset>, 282 znak @, 45, 260 dwukropka, 70, 159 gwiazdki, 280 znaki 0x, 105 diakrytyczne, 85

# PROGRAM PARTNERSKI

GRUPY WYDAWNICZEJ HELION

**1. ZAREJESTRUJ SIĘ** 2. PREZENTUJ KSIĄŻKI **3. ZBIERAJ PROWIZJĘ** 

Zmień swoją stronę WWW w działający bankomat!

Dowiedz się więcej i dołącz już dzisiaj! http://program-partnerski.helion.pl

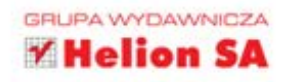

Rozwój kaskadowych arkuszy stylów nabiera coraz większego rozpędu. Bez nich nie byłoby internetu, jaki dziś znamy, a zamiast atrakcyjnych, kolorowych stron WWW z dużą ilością grafiki oglądalibyśmy wciąż proste i nieciekawe dokumenty hipertekstowe. Specyfikacja CSS3 nie jest jeszcze w pełni ukończona, ale wprowadzone w niej nowości już teraz prezentują się wprost rewelacyjnie, zaś zapewniane przez ten standard możliwości znacznie ułatwiają tworzenie stron internetowych. To, co jeszcze do niedawna było tylko śmiałym marzeniem, dziś staje się rzeczywistością!

Dogłębne poznanie technologii CSS znacznie przyspieszy lektura książki CSS3. Tworzenie nowoczesnych stron WWW. Podręcznik ten prezentuje podstawy obowiązującego standardu CSS 2.1 oraz nowości wprowadzone w CSS3. Znajdziesz tu informacje o nowych selektorach, właściwościach fontów i tekstu, profilach kolorów, właściwościach obramowań i tła, możliwościach związanych z tekstem wielokolumnowym oraz gradientami linearnymi czy radialnymi, transformacjach, przejściach i animacjach. Książka nie ogranicza się jednak do przedstawienia suchej teorii - zainteresowani mogą dzięki niej od strony praktycznej poznać proces tworzenia profesjonalnego serwisu internetowego, od kontaktów ze zleceniodawcą aż po powstanie gotowego produktu.

- > Całościowe omówienie standardu CSS 2.1
- > Selektory poziomu trzeciego
- > Właściwości czcionek i tekstu CSS3
- > Tekst wielokolumnowy
- > Nowe profile kolorów
- > Nowe właściwości tła, obrysu, obramowania
- > Stosowanie gradientów, transformacji i przejść
- > Posługiwanie się animacjami i mediami

#### Chcesz tworzyć olśniewające strony WWW? Zmierz się z CSS3!

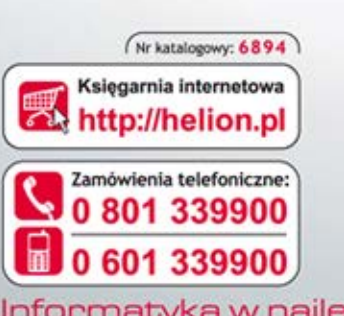

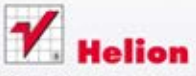

Sprawdż najnowsze promocje: O http://helion.pl/promocje Książki najchętniej czytane: O http://helion.pl/bestsellery Zamów Informacje o nowościach: O http://helion.pl/nowosci

**Hellon SA** ul. Kościuszki 1c, 44-100 Gliwice tel.: 32 230 98 63 e-mail: helion@helion.pl http://helion.pl

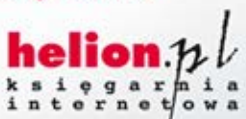

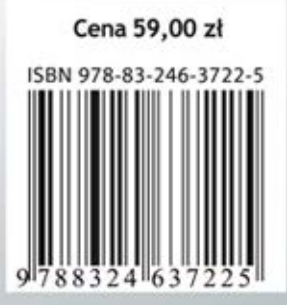

Informatyka w najlepszym wydaniu